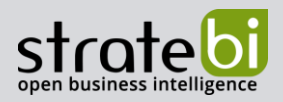

# **Odoo Analytics**

CRM - BUSINESS INTELLIGENCE - MACHINE LEARNING

La mejor solución CRM-ERP Open Source con solución Analytics (LinceBI)

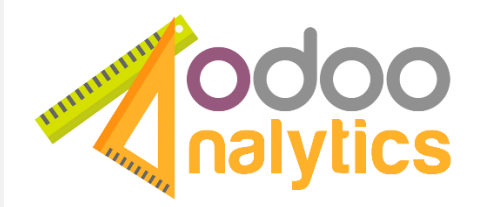

2019

**ODOO Analytics** CRM - BUSINESS INTELLIGENCE

Pág. 1 de 50

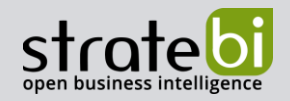

# 1. CONTENIDO

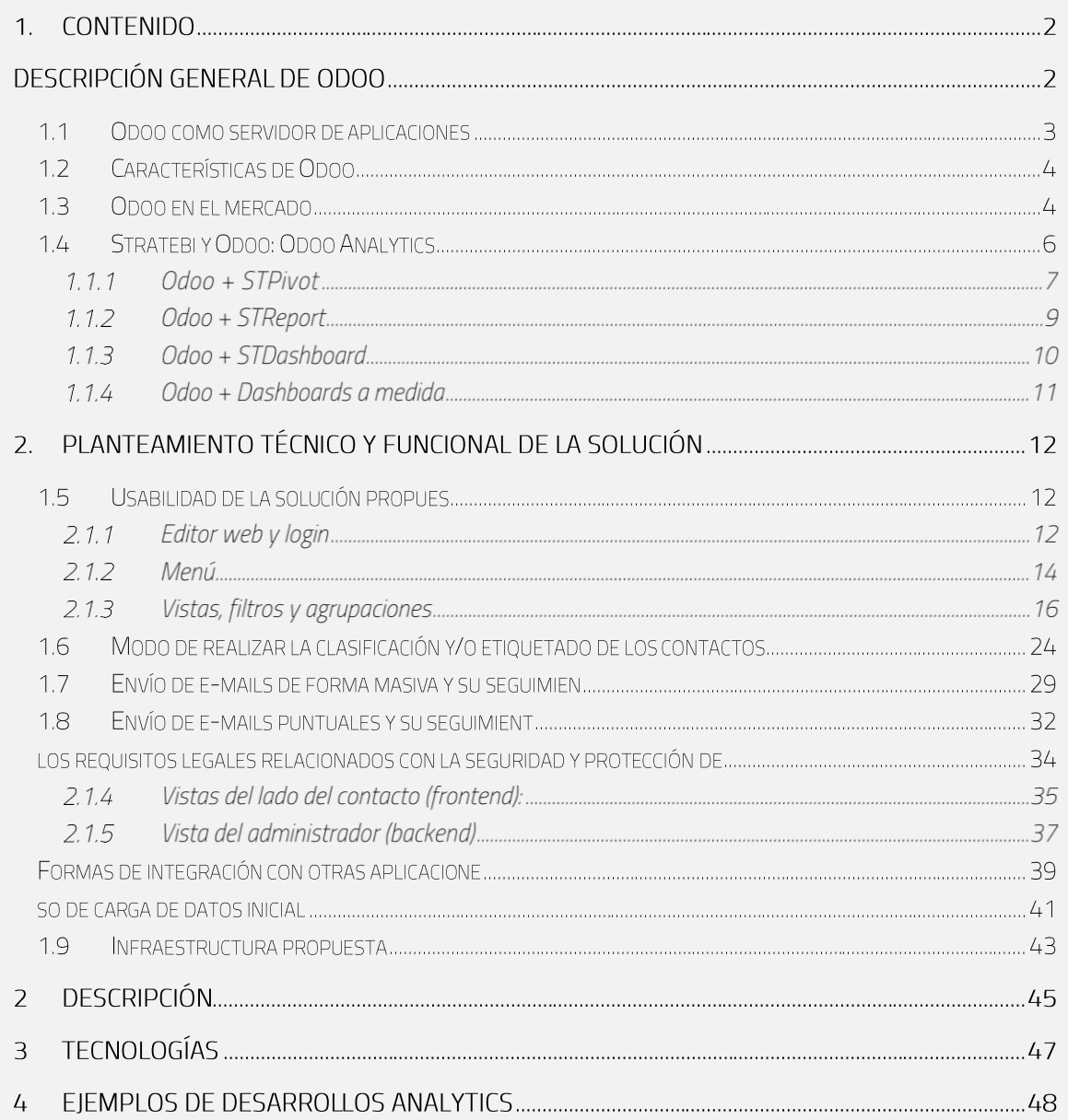

# **DESCRIPCIÓN GENERAL DE ODOO**

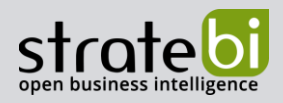

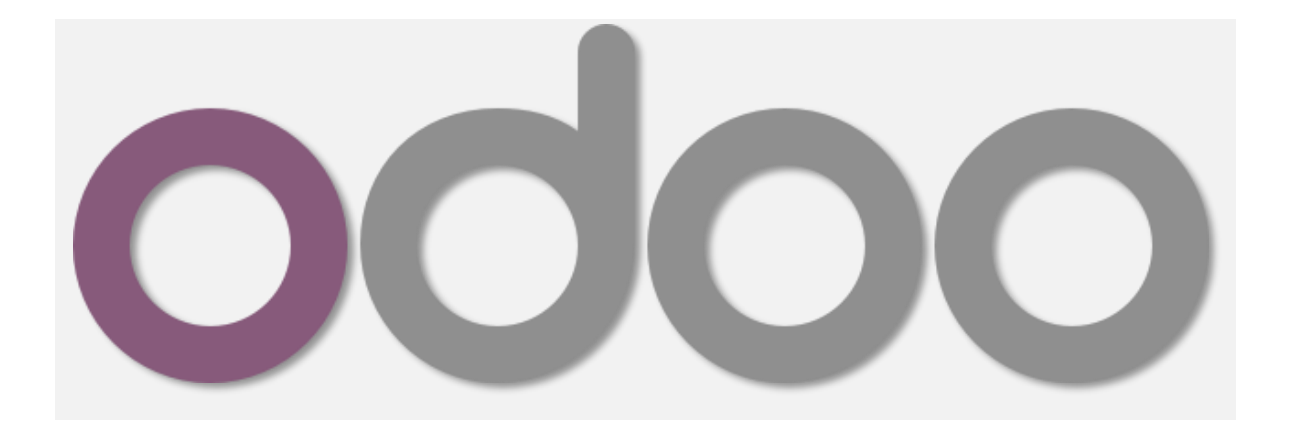

Odoo es una suite de aplicaciones de gestión tanto para el mundo de la empresa como administración pública y otro tipo de organizaciones, que incluye una gama de herramientas de fácil uso para optimizar y rentabilizar los procesos.

Su objetivo es englobar en un único software todas las herramientas que necesita una organización para la operativa en todos los principales departamentos. En este sentido, Odoo nos ofrece funcionalidades que podrían encajar tanto en un software ERP como en un software CRM.

Odoo es una aplicación con una amplia trayectoria. Antes se conocía como OpenERP y ya era considerado una de las principales aplicaciones para la gestión empresarial. Ahora, con más de tres millones de usuarios en más de 120 países, este software de gestión empresarial es de los más avanzados del mercado, con funcionalidades que permiten aprovechar al máximo el mundo online, gracias a su interfaz web, accesible desde cualquier lugar, y a su adaptabilidad. Éste es uno de los puntos fuertes de Odoo, ya que cubre todas las necesidades de las organizaciones, con aplicaciones que se actualizan periódicamente, y se adapta tanto a las pequeñas como a las grandes entidades.

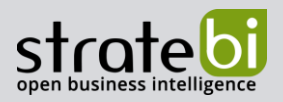

Odoo está desarrollado en Python, por lo que corre fácilmente en cualquier tipo de servidor, tanto Windows como Linux. Su interfaz de trabajo se realiza por medio de una web, a la que los clientes se conectan por medio de un navegador sin tener que instalar ninguna aplicación. Gracias a su arquitectura modular, es posible seleccionar qué funcionalidades se quieren implantar en cada organización, facilitando la integración en todo tipo de situaciones. Su base de datos es PostgreSQL, la mejor de las BBDD Open Source lo que nos garantiza un elevado desempeño y avanzadas posibilidades.

Odoo se ofrece en distintas ediciones y fórmulas de comercialización (Online, Enterprise y Community). Nos centraremos en la Community, que es open source y se puede usar sin limitaciones. Permite una total personalización del producto y la capacidad de adaptarlo a todo tipo de procesos sin necesidad de pagar una licencia.

# 1.2 Características de Odoo

- · Sistema de Código Abierto: esto significa que cualquier módulo puede ser modificado o diseñado desde cero, adaptándolo a las necesidades de tu empresa.
- · Multi-Plataforma: independientemente del sistema operativo que utilices, a través de un navegador web podrás acceder a su interfaz.
- · Fácil Manejo: no son necesarios grandes conocimientos de informática para poder utilizarlo gracias a su sencilla interfaz.
- Gran Comunidad: miles de empresas y personas de todo el mundo colaboran cada día en el desarrollo de Odoo
- · Modular: con más de 2.000 módulos liberados disponibles que pueden combinarse entre sí.
- $\bullet$  Integración otras aplicaciones: visualización de PDF, con importación/exportación de documentos de Microsoft Office u Open Office, compatibilidad con Google Maps...

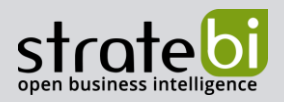

El modelo de código abierto de Odoo nos ha permitido aprovechar los conocimientos de miles de desarrolladores y expertos en el mundo empresarial y administraciones públicas para construir cientos de aplicaciones en solo unos años.

Con bases tecnológicas potentes, la estructura de Odoo es única. Ofrece usabilidad de la más alta calidad en todas las aplicaciones.

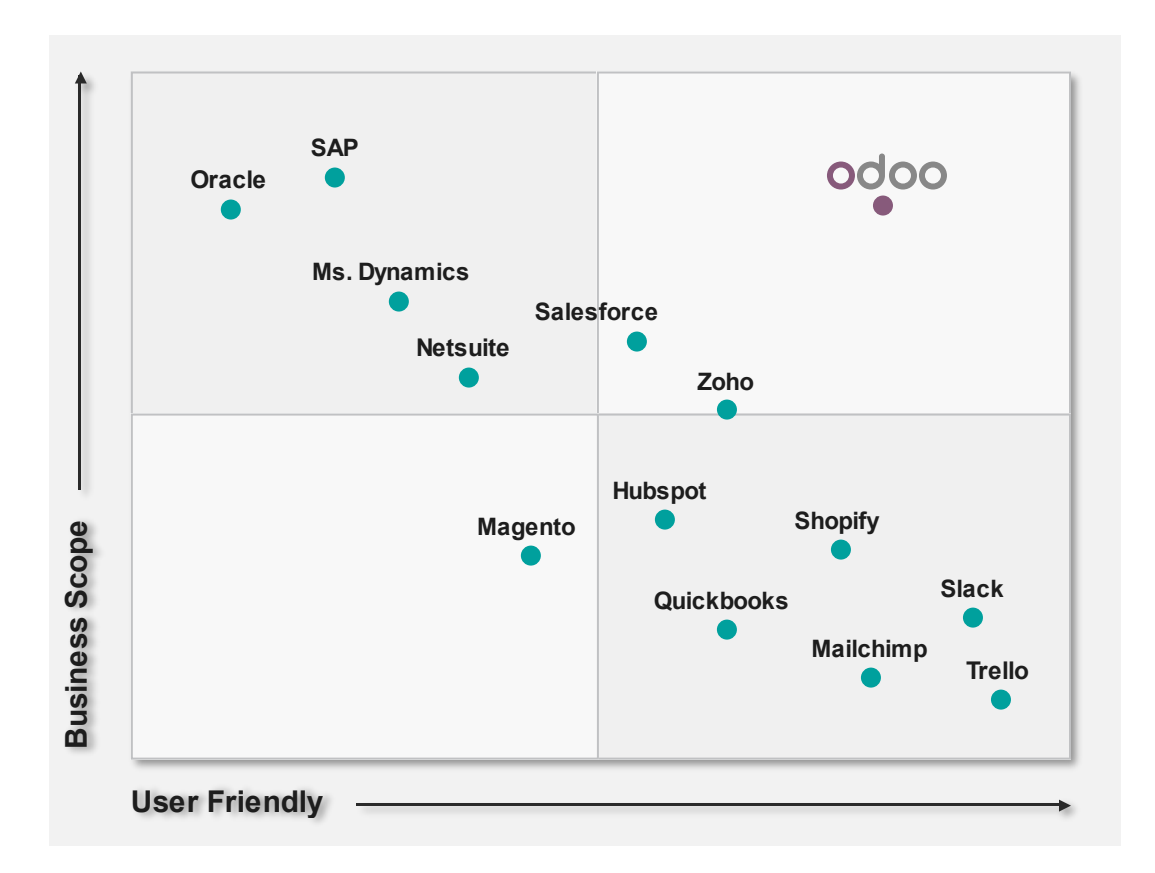

Algunas organizaciones que usan Odoo para su gestión:

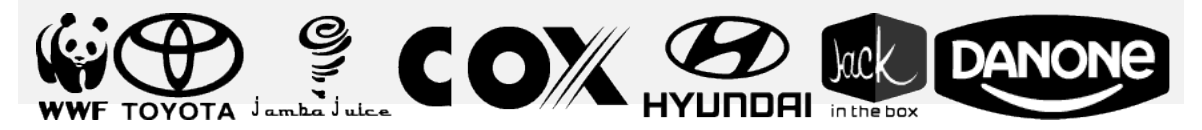

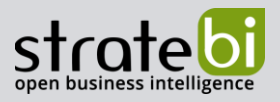

Algunas entidades públicas que usan Odoo:

- Diputación Foral de Vizcaya/Bizkaia
- Diputación de Tarragona
- Ayuntamiento de Cartes (Cantabria)
- Ayuntamiento de Barbate (Cádiz)

# 1.4 Stratebi y Odoo: Odoo Analytics

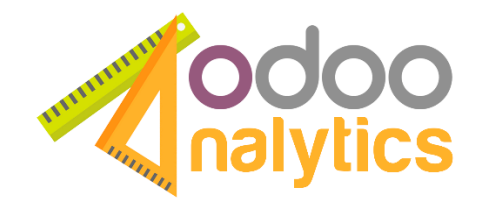

Stratebi como empresa especializada en Data Analytics, es consciente de que para poder analizar la información, es necesaria que ésta se haya recogida de forma ordenada y digitalizada. De esa necesidad surge la especialización de la compañía y ofrecimiento de servicios en sistemas CRM, prestando especial atención a las soluciones Open Source, ya que el objetivo final de Stratebi es ofrecer soluciones a través de la consultoría y no la venta de licencias.

Está en el ADN de Stratebi no perder nunca el foco en la analítica de datos como herramienta para la toma de decisiones, así nuestro servicio de consultoría en CRM va ligado a la fusión con nuestras herramientas de Business Intelligence, las STTools, junto con Dashboards a medida, especialmente diseñados para poder analizar de forma óptima la actividad comercial, tanto de ventas como de actividades comunicativas con clientes, clientes potenciales u otro tipo de contactos.

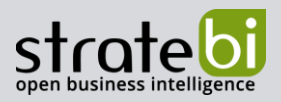

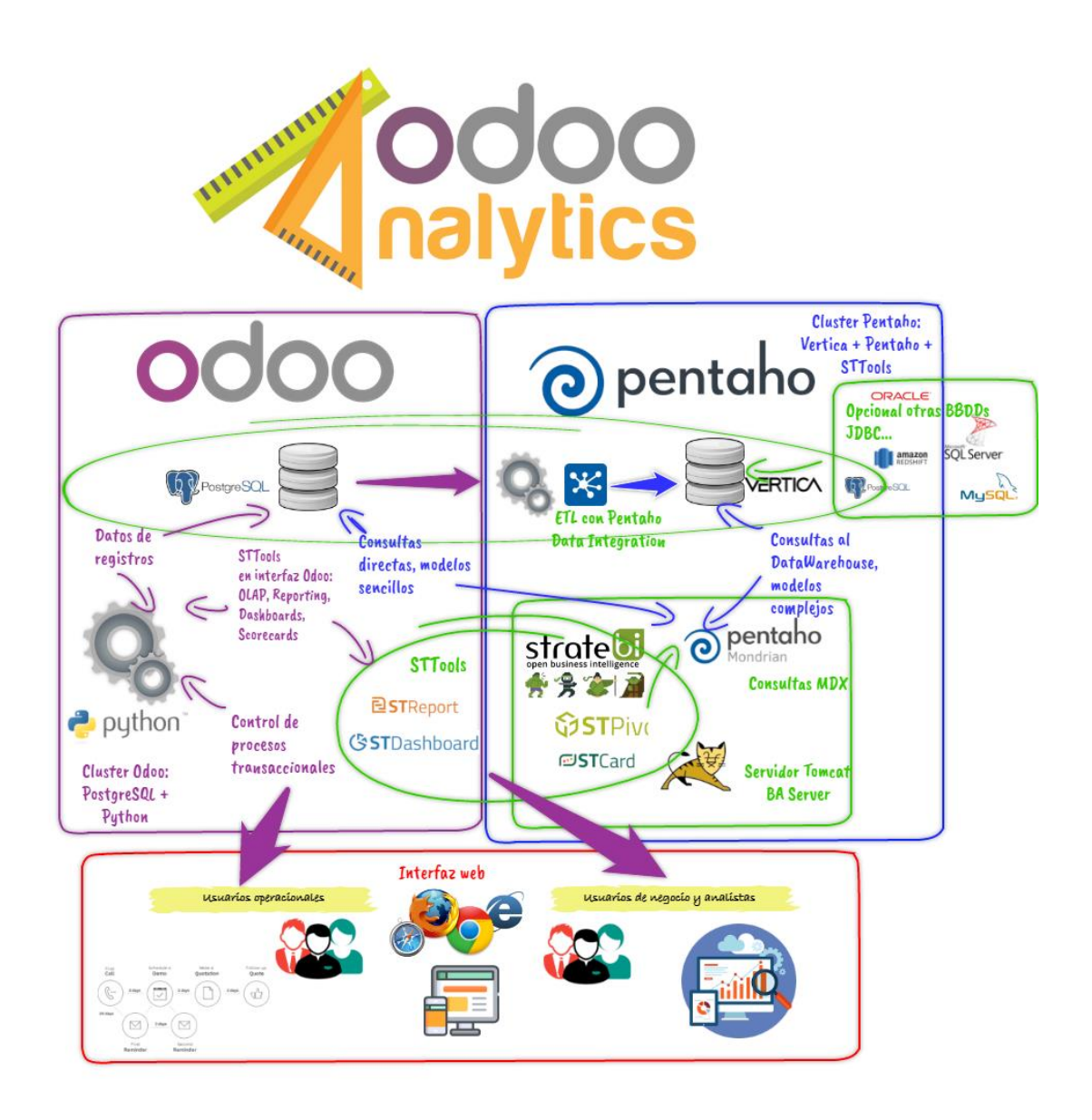

#### $1.1.1$ ODOO + STPIVOT

# **GSTPivot**

Aunque Odoo tiene una herramienta de análisis OLAP, ésta carece de funciones avanzadas, como la creación de indicadores calculados, análisis What-if, gráficas avanzadas, mapas, Drill through... Todo eso y más es STPivot, perfectamente integrado con Odoo:

**ODOO Analytics** 

CRM - BUSINESS INTELLIGENCE

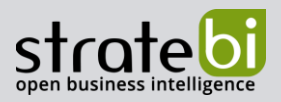

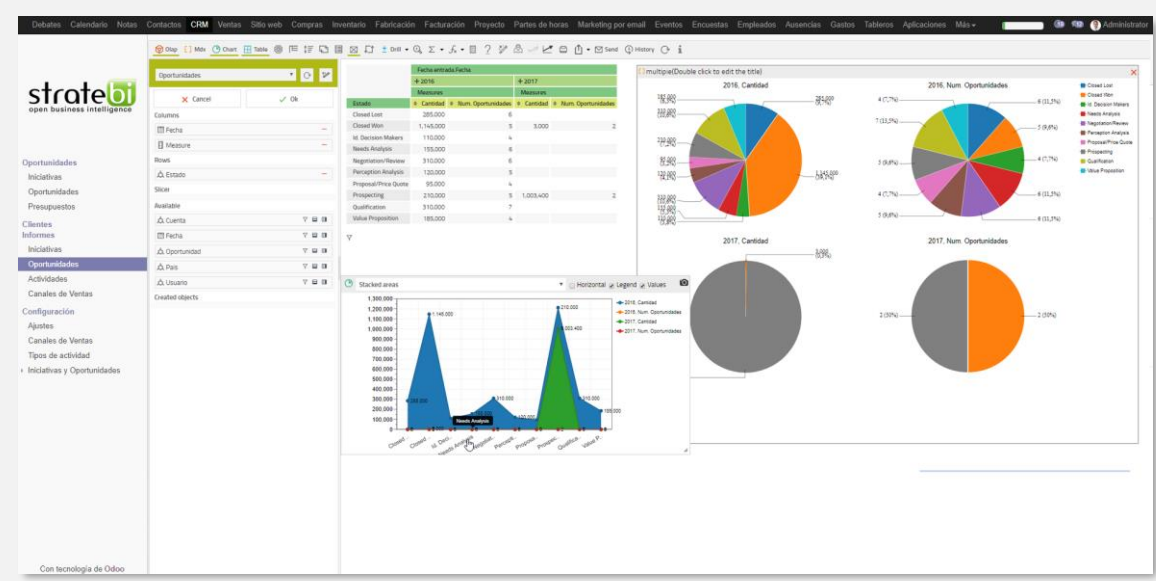

- Integración con mapas  $\bullet$
- Analysis wizard  $\bullet$
- What if  $\bullet$
- · Exportación a CSV, Excel, PDF y HTML
- · Envío de análisis por email
- Fácil edición de gráficos con estilos personalizables  $\bullet$
- Gráficos avanzados: Sunburst, Treemap, HyperTree...  $\bullet$
- Navegador OLAP intuitivo, drag & drop  $\bullet$
- Drill Through: acceso a datos a nivel de fila  $\bullet$
- Editor de fórmulas avanzado: más de 100 funciones matemáticas, lógicas, de  $\bullet$ fechas, miembros, conjuntos...
- Navegador de histórico  $\bullet$
- Autorefresco de datos programado  $\bullet$

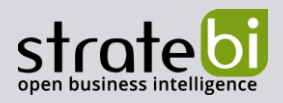

### 1.1.2 ODOO + STREPORT

# 已STReport

La más potente y flexible herramienta para crear reportes adhoc en minutos. STReport permite al usuario crear informes personalizados desde la interfaz web, simplemente pinchando y arrastrando los campos que desea visualizar:

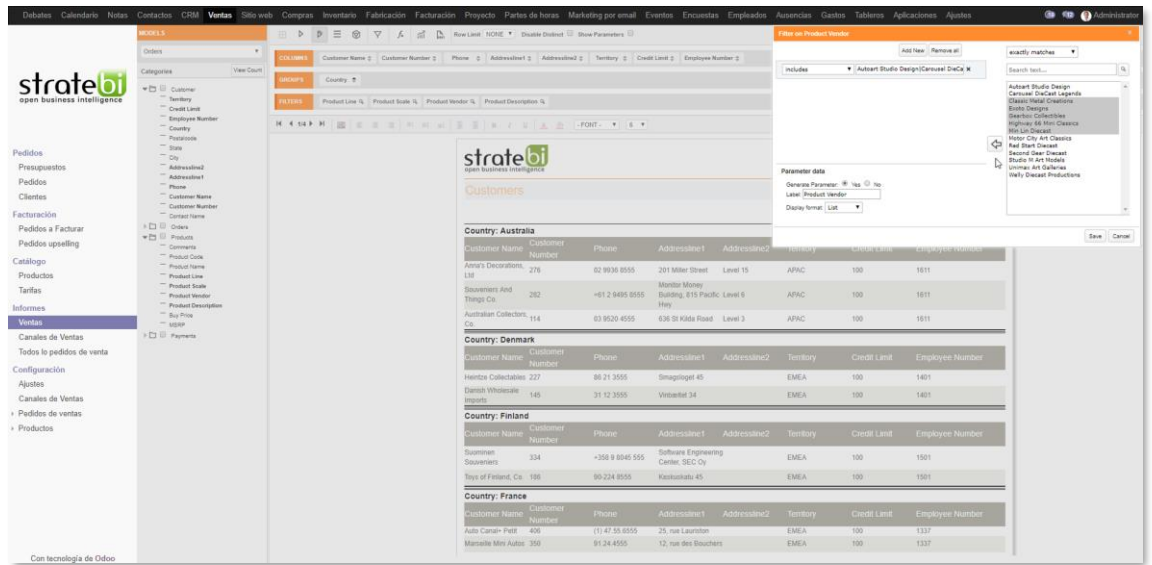

- Informes nuevos sin depender del departamento de informática  $\bullet$
- Editor de campos calculados al vuelo
- Múltiples formatos de salida: csv, xls, pdf, html
- Plantillas personalizadas a los colores, tipografía y logos de la organización
- Editor de campos calculados al vuelo
- Múltiples formatos de salida: csv, xls, pdf, html
- Plantillas personalizadas a los colores, tipografía y logos de la empresa  $\bullet$

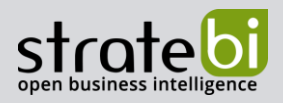

#### 1.1.3 ODOO + STDASHBOARD

# **GSTDashboard**

Odoo permite generar gráficas sencillas, pero sin poderlas enlazar en un Dashboard. Con STDashboard se tiene un editor de cuadros de mando que ofrece al usuario final la posibilidad de crearse sus propios dashboards, no en días, sino en minutos.

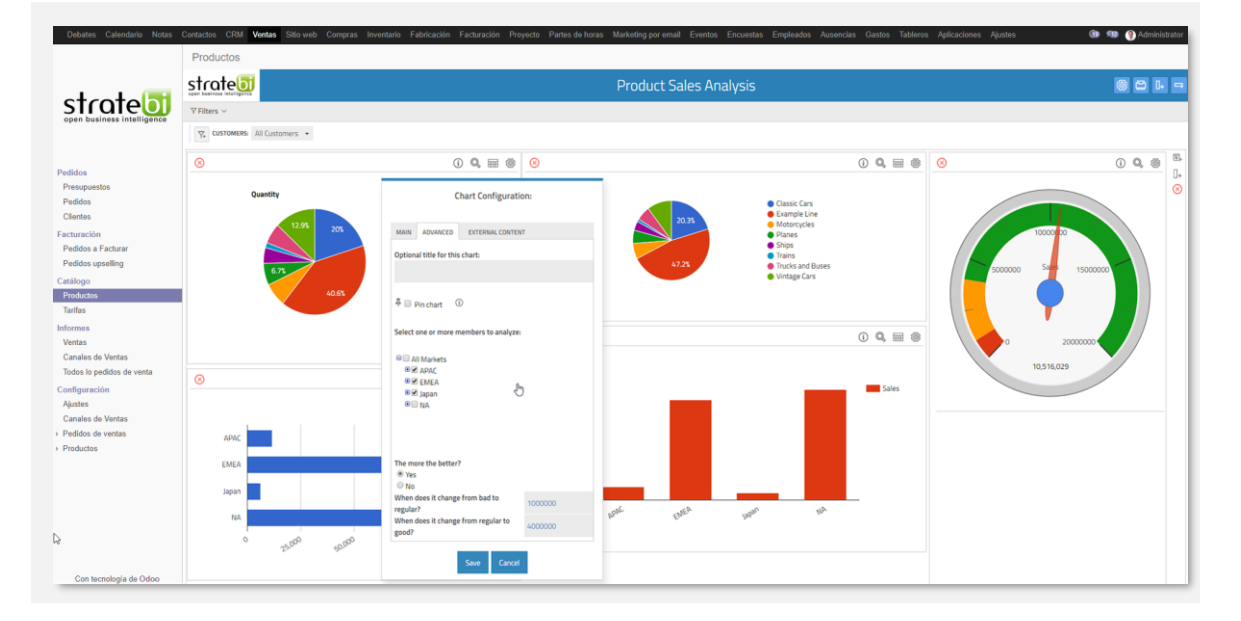

- No tiene por qué escribir ni una sola línea de código  $\bullet$
- Con Drill Down, navega por las jerarquías de datos  $\bullet$
- Gráficos enlazados entre sí  $\bullet$
- Con filtros a través de selectores tipo árbol  $\bullet$
- Con Drill Down, navega por las jerarquías de datos  $\bullet$
- Gráficos enlazados entre sí  $\bullet$
- Con filtros a través de selectores tipo árbol  $\bullet$

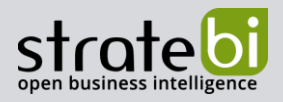

#### 1.1.4 ODOO + DASHBOARDS A MEDIDA

Fruto de nuestra experiencia en proyectos de consultoría de Business Intelligence, de los que ya hemos realizado más de 200, nacen nuestros cuadros de mando especialmente diseñados para entender el proceso a analizar y facilitar la toma de decisiones:

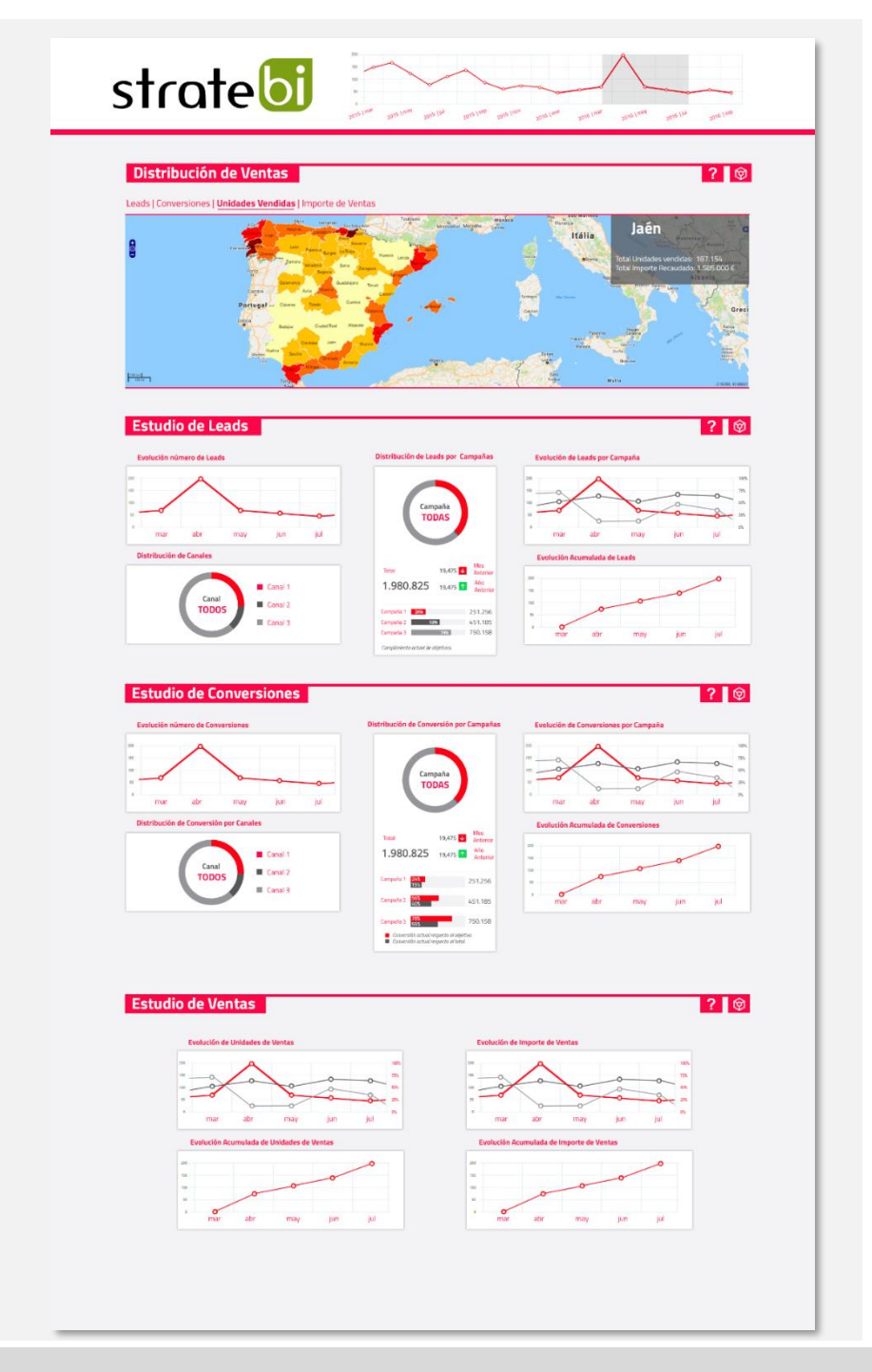

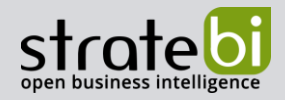

# 2. PLANTEAMIENTO TÉCNICO Y FUNCIONAL DE LA SOLUCIÓN

Ejemplo de instalación de Odoo v11 con los módulos:

- **CRM**
- Contacts
- Calendar
- **Discuss**
- Website
- $\bullet$  GDPR
- Mass\_mailing

#### 2.1.1 EDITOR WEB Y LOGIN

Cómo página de entrada, se dispondrá de una landing page con el formulario de usuario y contraseña personalizado a los colores, logos y hojas de estilos que se usen en la diputación. En las siguientes capturas de pantalla, se expone el theme por defecto de Odoo sin personalizar:

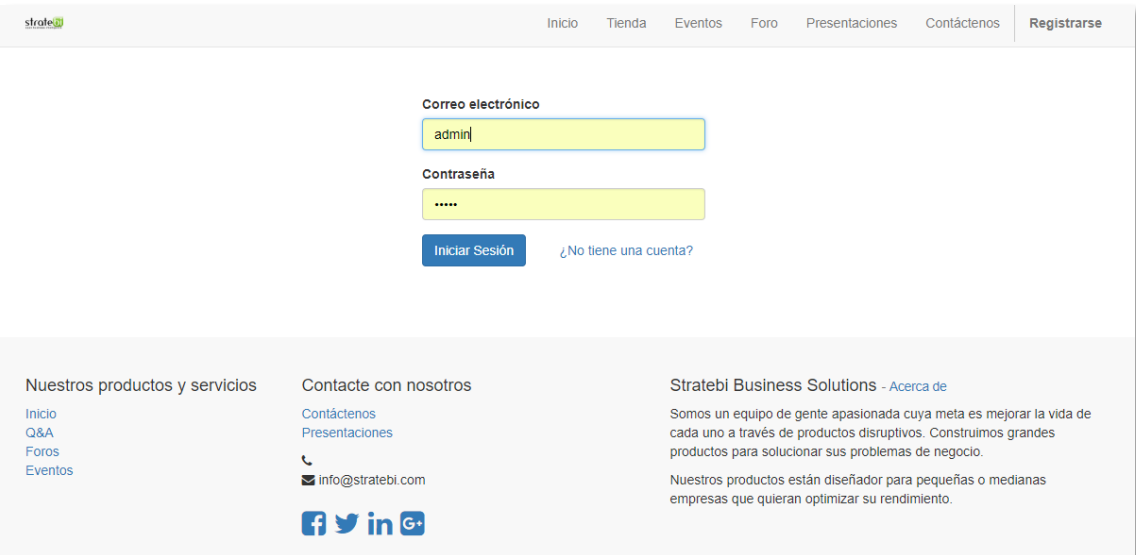

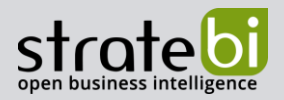

Odoo incluye un potente pero a su vez muy sencillo de usar, editor de páginas web, de forma que para un administrador, le será muy fácil colgar información útil a los usuarios. Símplemente pinchando y arrastrando bloques de contenido preformateados, y editables en un entorno WYSIWYG:

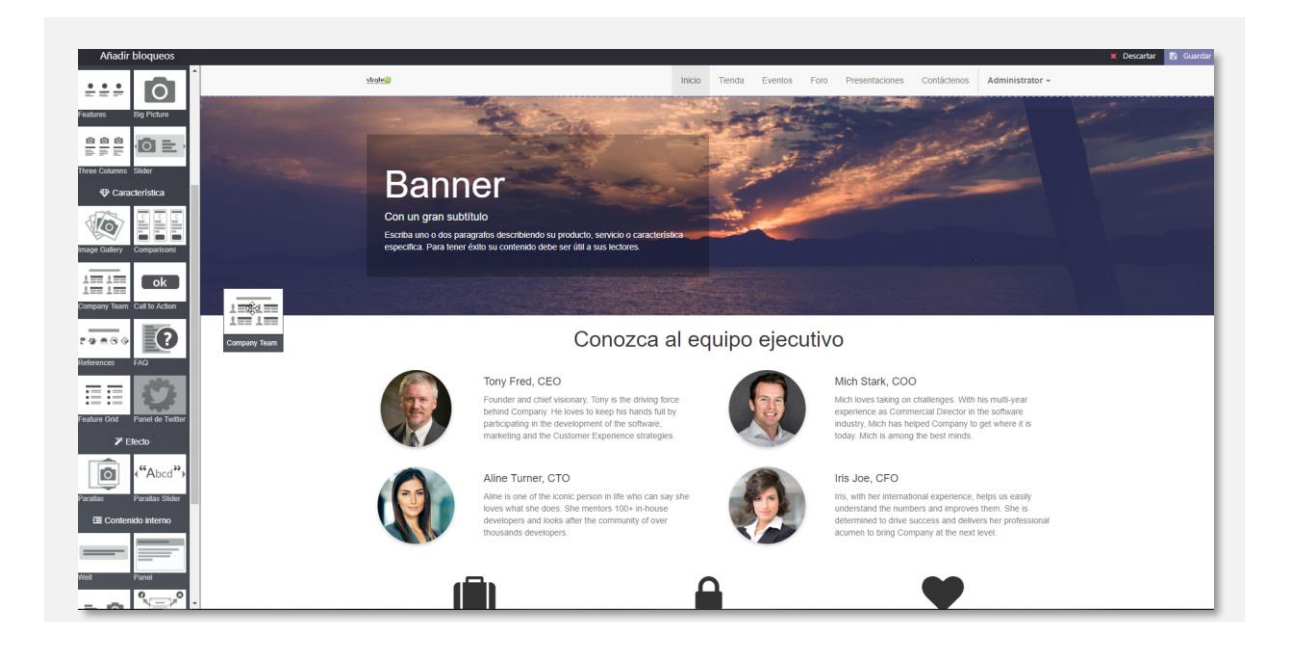

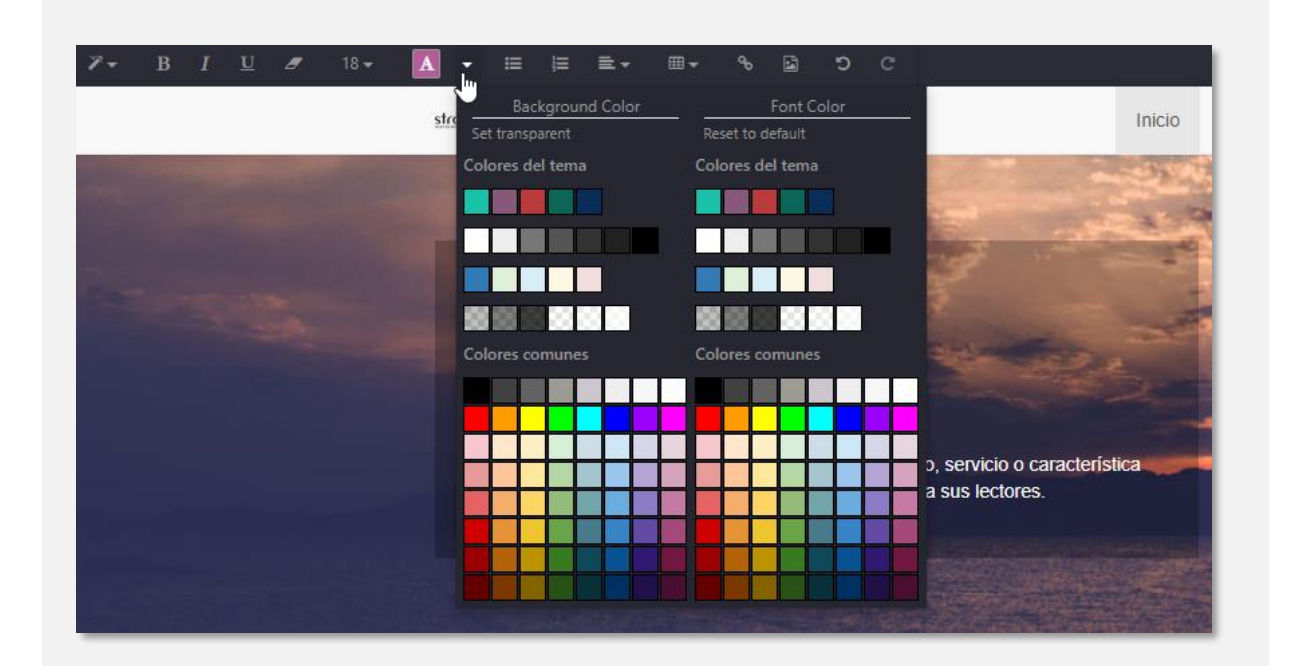

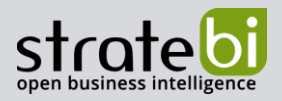

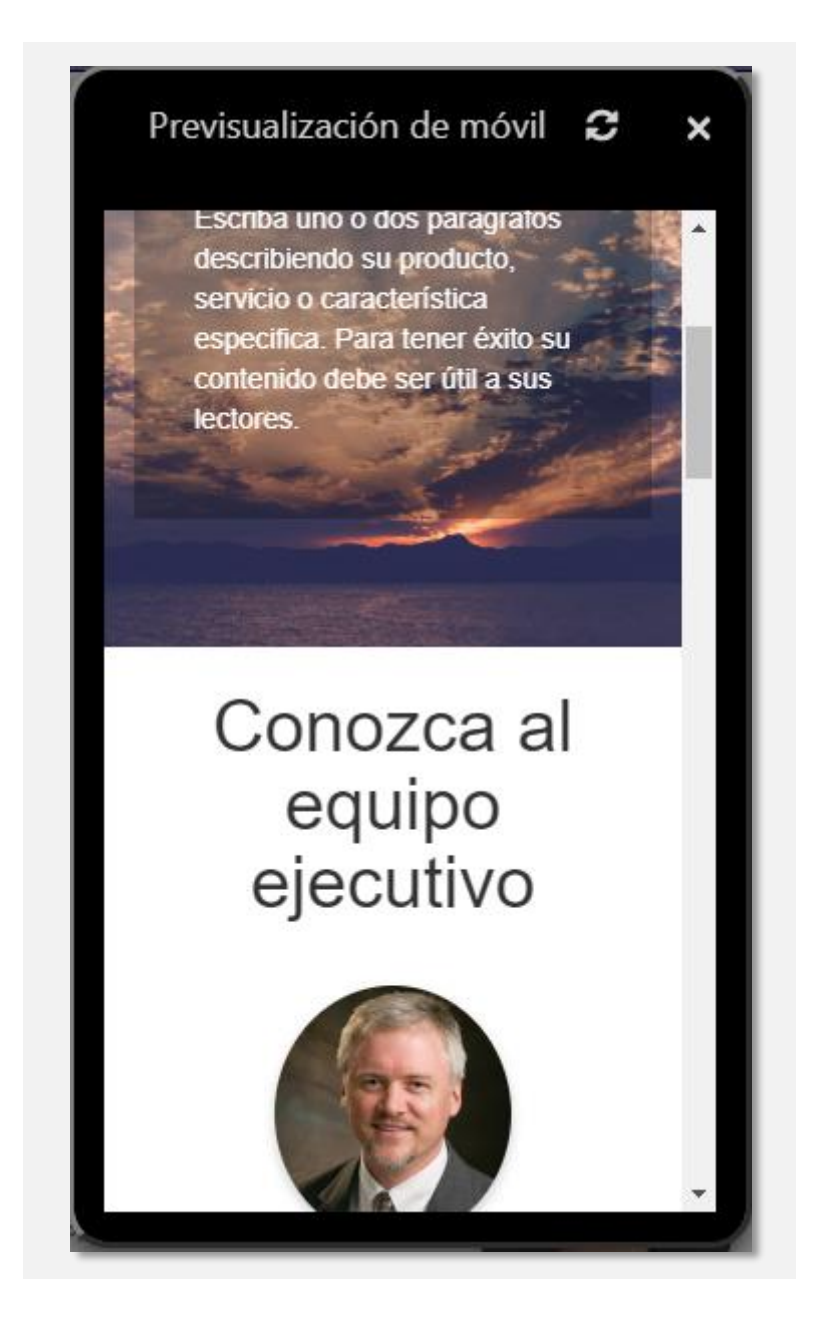

#### 2.1.2 MENÚ

El menú tendrá tantas opciones como permisos de acceso a aplicaciones tenga el usuario que se haya conectado. Se instalará y parametrizará un theme para el backend, totalmente responsive para poder ser usado tanto en ordenadores como en dispositivos móviles como tablets o teléfonos.

#### **ODOO Analytics**

Pág. 14 de 50

CRM - BUSINESS INTELLIGENCE

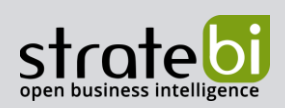

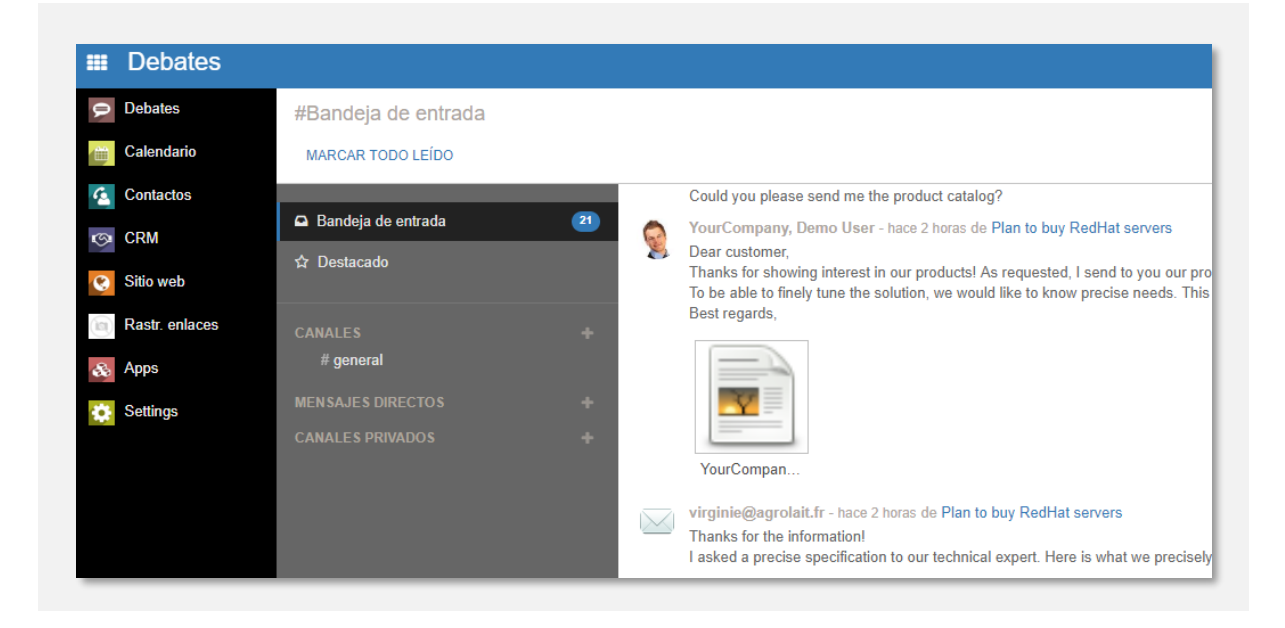

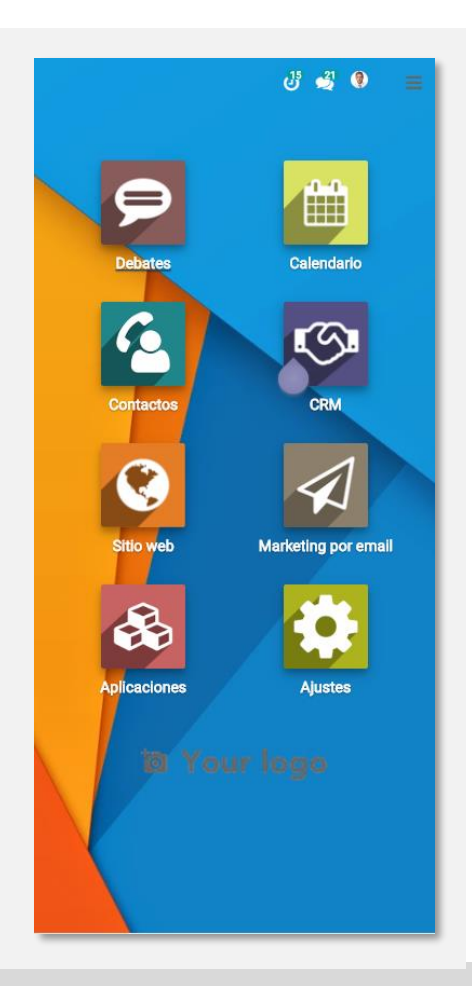

**ODOO Analytics** 

CRM - BUSINESS INTELLIGENCE

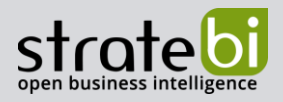

### 2.1.3 VISTAS, FILTROS Y AGRUPACIONES

Para explicar esta funcionalidad se hará desde el módulo de BBDD de contactos, pero es similiar en las distintas aplicaciones de Odoo, de forma que al aprender a usar esta funcionalidad en un apartado, se conoce el funcionamiento en el resto.

- Tipos de vista
	- o Kanban

La vista Kanban es muy ágil al ofrecer información útil de un solo vistazo. Se muestran tarjetas con la información más relevante e iconos con accesos directos a otros datos como visitas o llamadas planificadas. Por ejemplo, en la siguiente captura se puede ver que el contacto ASUSTek tiene 3 actividades (reuniones) y se puede acceder directamente pinchando en el icono:

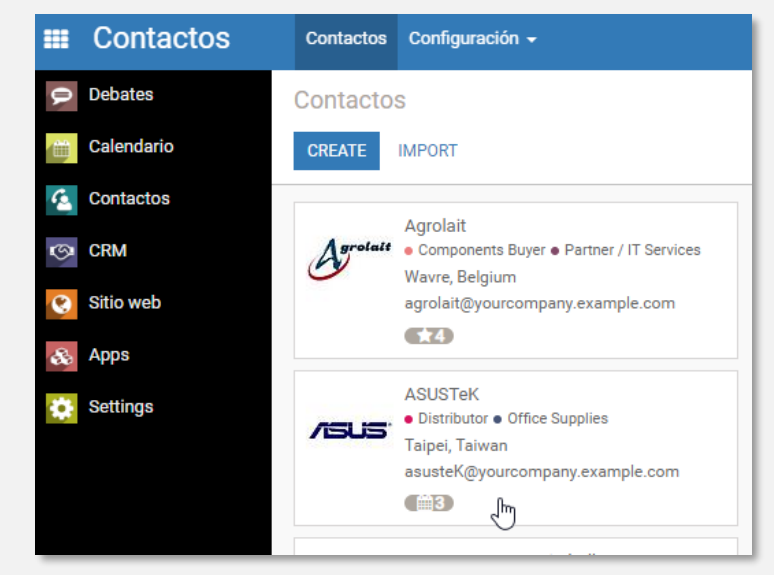

o lista

La vista de lista es muy buena para poder seleccionar registros y aplicar acciones sobe ellos, como exportar, enviar emails, combinar...

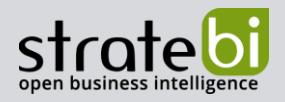

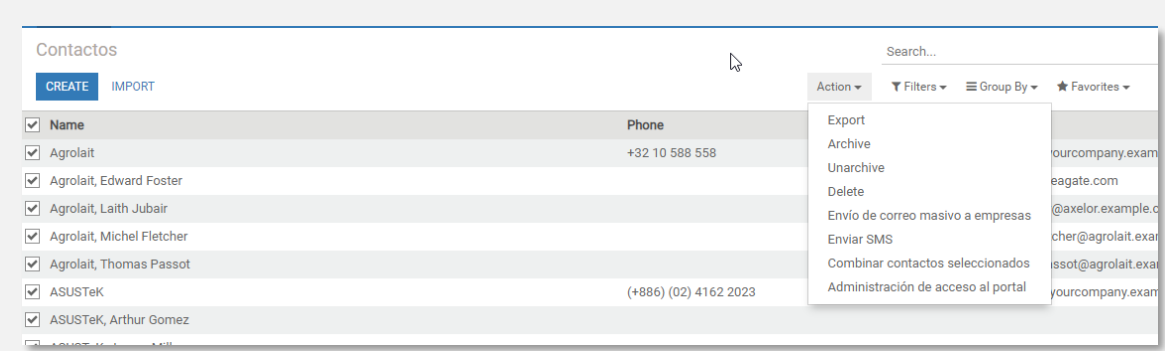

o Calendario

Este tipo de vista permite localizar los registros en un calendario visible por día, semana o mes:

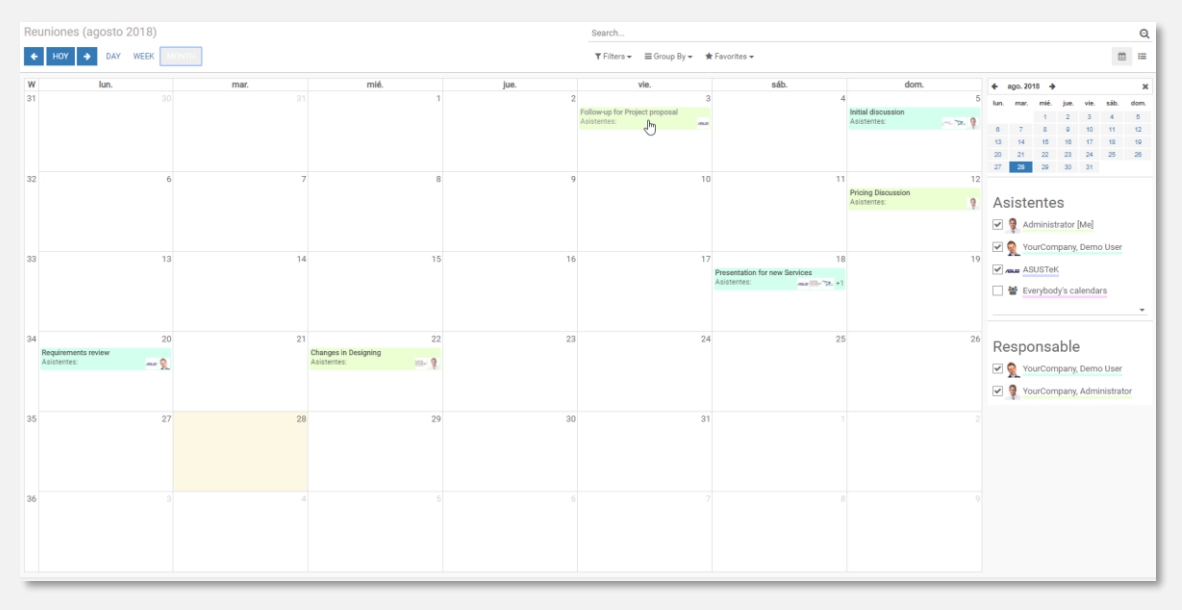

o Formulario

La vista de formulario es la ficha en la que se pueden ver todos los detalles del registro y sus relaciones con otros módulos. Esta vista es personalizable, al igual que la vista Kanban y lista, con los campos y formato que se requieran:

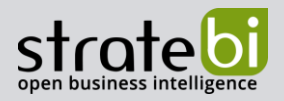

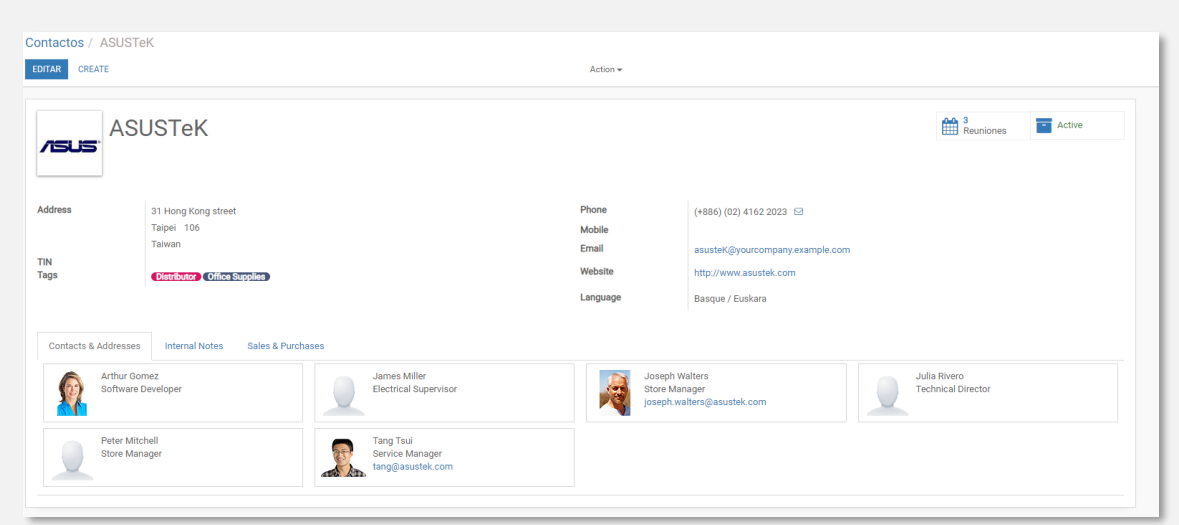

Filtros

Los filtros aplican a las vistas descritas más arriba: kanban, lista y calendario.

o Filtro rápido

Al escribir directamente en el campo de filtro, automáticamente permite filtrar con ese texto por los campos que haya predefinifo el administrador:

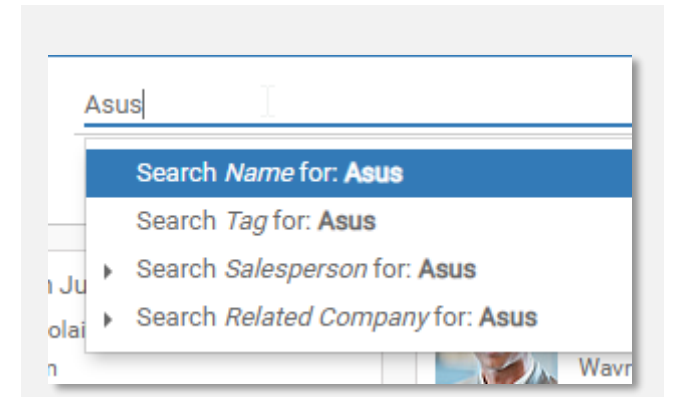

o Filtros predefinidos

Se pueden poner una serie de filtros predefinidos, combinables entre sí, para filtrar cualquier tipo de registros. Estos filtros son personalizables por un administrador. En este ejemplo se combinan los filtros en contactos de personas y disponibles para correo masivo:

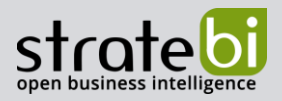

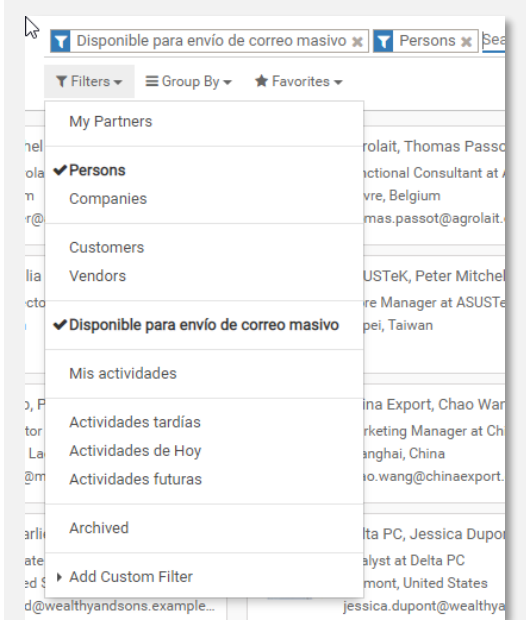

o Filtros customizados

Adicionalmente, los usuarios pueden filtrar por varios campos del modelo combinando entre esos filtros. Por ejemplo, para hacer un filtro por la ciudad y el canal de ventas:

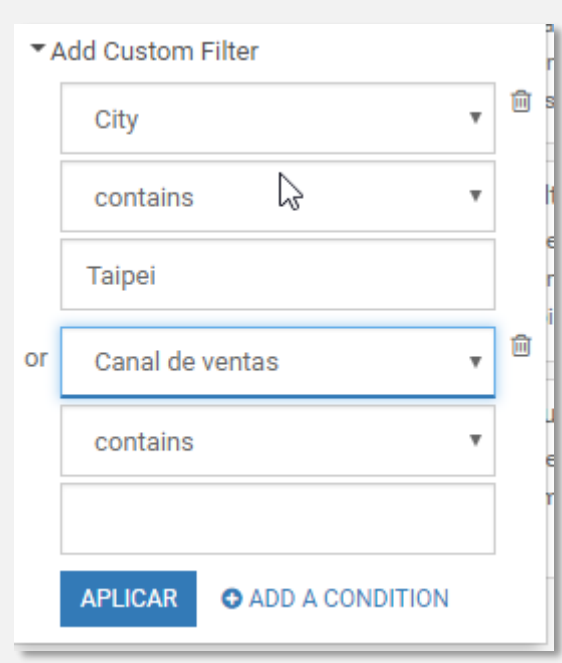

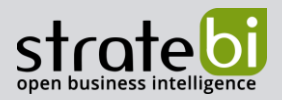

Agrupaciones  $\bullet$ 

Al igual que los filtros, las agrupaciones aplican a las vistas descritas más arriba: kanban y lista, con diferencias en su visualización.

o Grupos predefinidos

Se pueden poner una serie de grupos predefinidos, para categorizar cualquier tipo de registros. Estos grupos son personalizables por un administrador. En este ejemplo se combinan los filtros anteriores con la agrupación por país en vista Kanban:

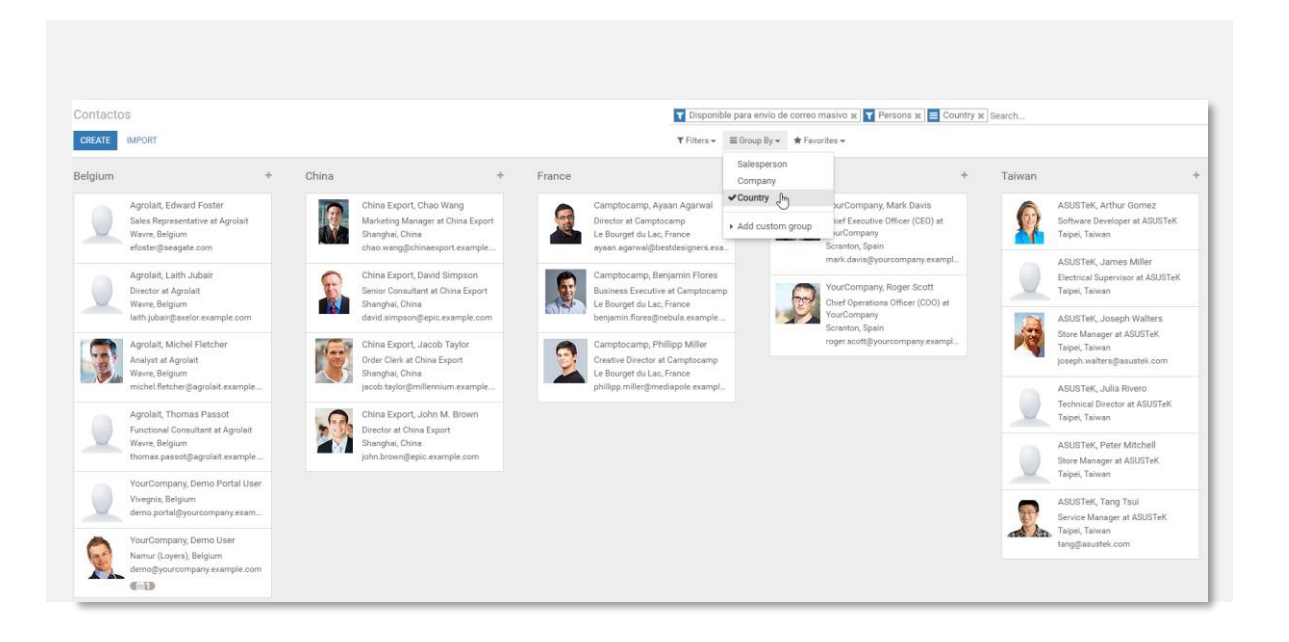

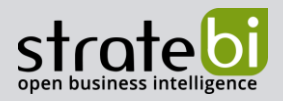

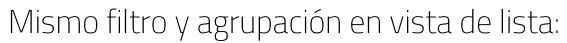

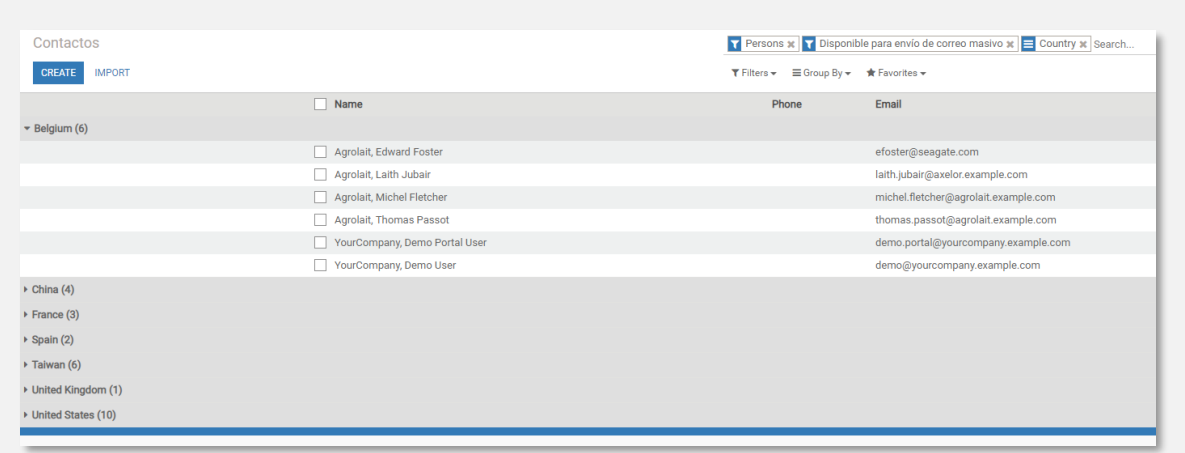

### o Grupos customizados

Adicionalmente, los usuarios pueden filtrar por cualquier campo del modelo. Por ejemplo, para hacer un filtro por el puesto de trabajo:

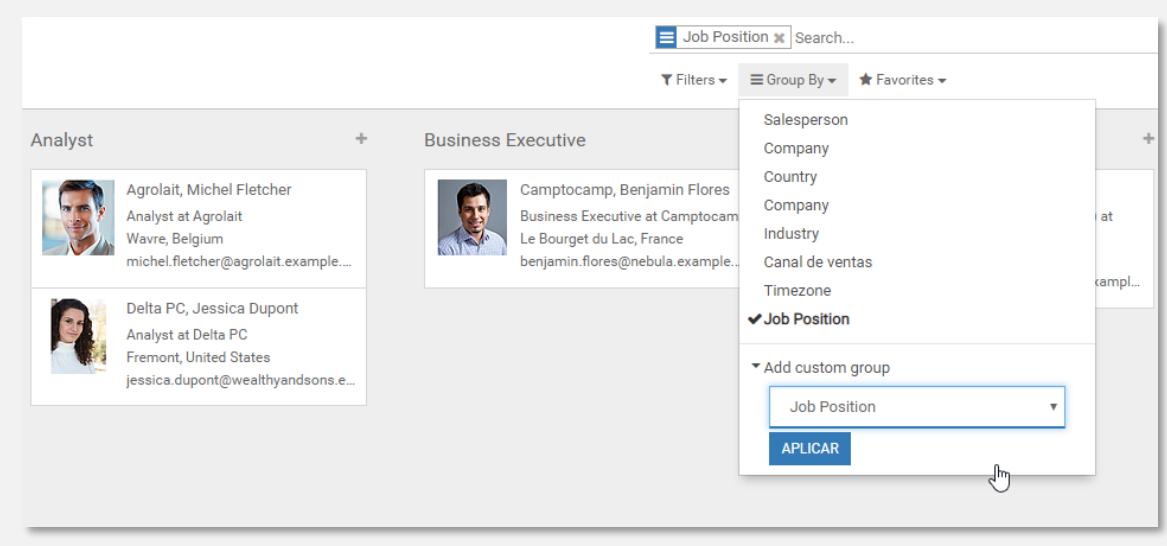

Favoritos  $\bullet$ 

**ODOO Analytics** CRM - BUSINESS INTELLIGENCE

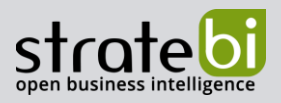

Para mejorar la experiencia de usuario, los filtros y grupos, independientemente o combinados, se pueden guardar como favoritos, para no tener que volver a crearlos o activarlos si se desean usar más adelante. Además, se puede marcar para aplicar por defecto al entrar en esa pantalla o compartirlo con otros usuarios del sistema:

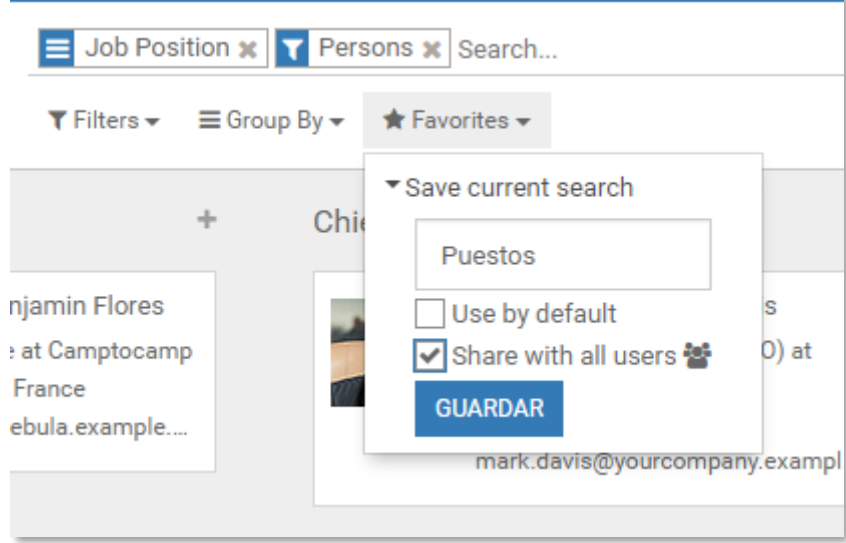

Todo registro en Odoo, sea un contacto o una actividad (llamada o reunión), tiene un historial visible en formato de línea de tiempo, desde lo más actual a lo más antiguo, con la información de qué cambio se ha realizado, qué usuario lo hizo y cuándo ocurrió:

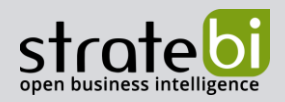

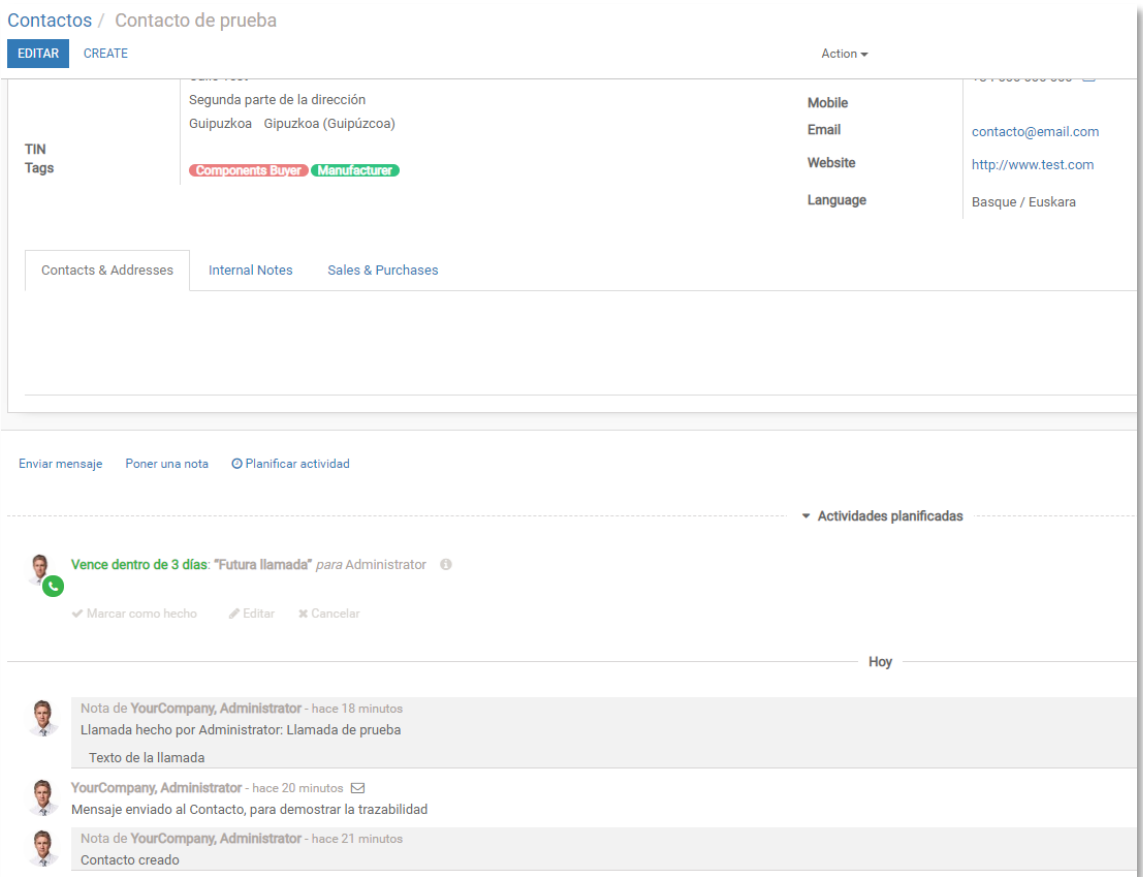

Además, un usuario administrador, tiene la capacidad de poder auditar toda la actividad en el CRM, para operaciones de creación, modificación, lectura y borrado; sesiones, con todo detalle:

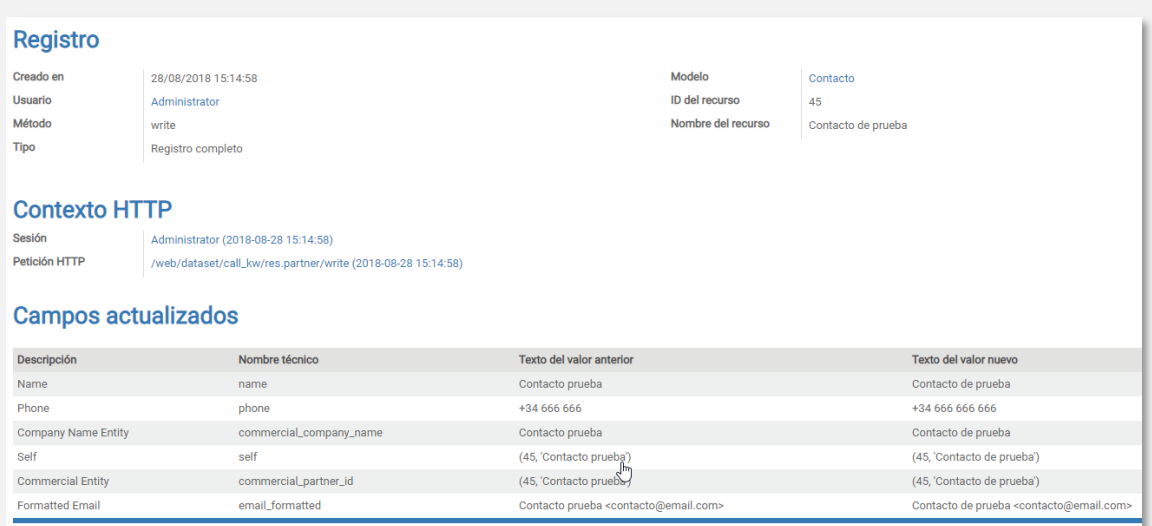

**ODOO Analytics** 

CRM - BUSINESS INTELLIGENCE

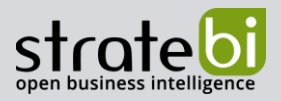

El usuario creador del registro, o aquel que tenga permisos para ver el registro, se puede suscribir al mismo como si fuese un seguidor de una red social, recibiendo notificaciones de los eventos a los que se haya suscrito: emails/mensajes, actividades (llamadas, reuniones, tareas), o notas.

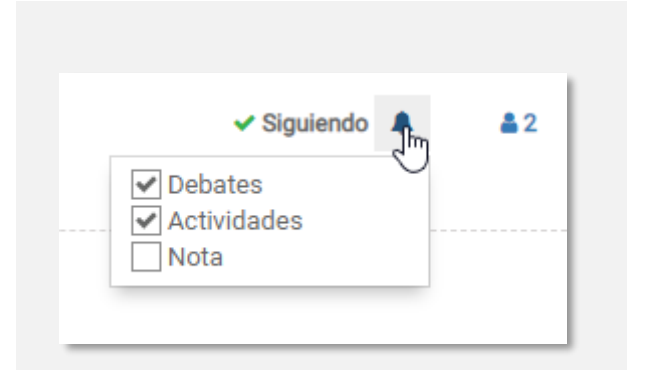

Odoo es un sistema muy flexible que permite personalizar al máximo los modelos de datos y formularios, de forma que se pueden crear tantos campos como se desee para hacer la clasificación y etiquetado de los contactos. Por lo tanto, en una fase de análisis, se podría determinar cuáles clasificaciones se quieren tener y crearlas para tal finalidad. Los tipos de campos por los que se pueden clasificar, combinables entre sí son:

- Texto libre  $\bullet$
- Lista desplegable
- Selección múltiple  $\bullet$
- Fechas
- Chexkbox
- Radiobutton...

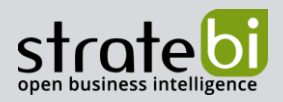

En la sección de seguridad, se pueden establecer roles para otorgar permisos de poder crear o modificar los valores seleccionables en una lista desplegable o selección múltiple. Si tiene permisos, crear un nuevo valor es tan sencillo como empezar a escribirlo y pinchar en Crear:

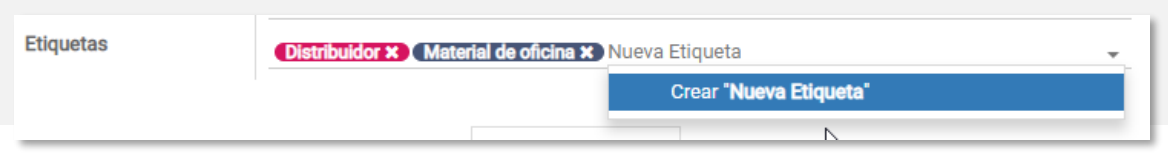

Como muestra, el modelo de contactos que trae por defecto Odoo, nos brinda varias formas de clasificar y etiquetar los contactos. Por ejemplo, tiene un campo de etiquetas, donde podemos establecer tantas como sean necesarias:

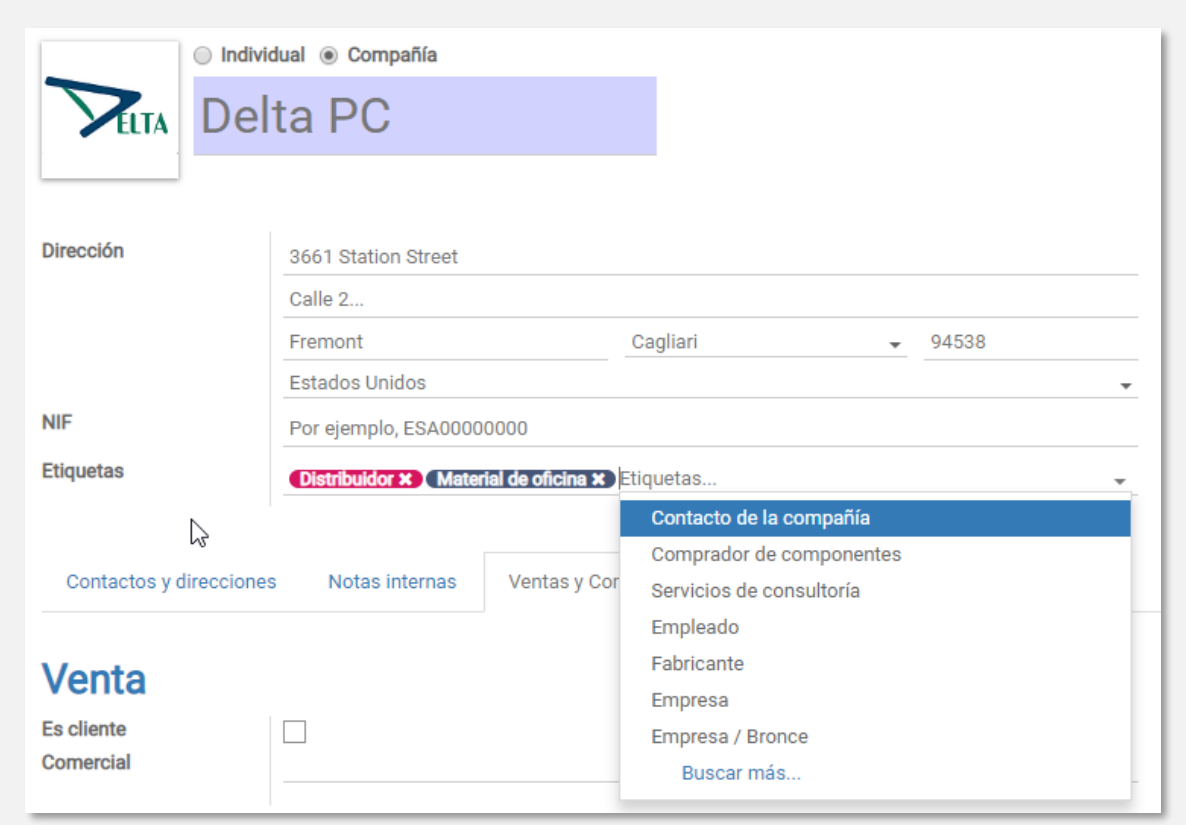

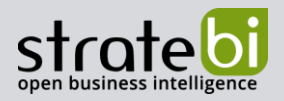

Otro ejemplo de clasificación del modelo por defecto, es el sector, con una lista desplegable, que se va filtrando al teclear:

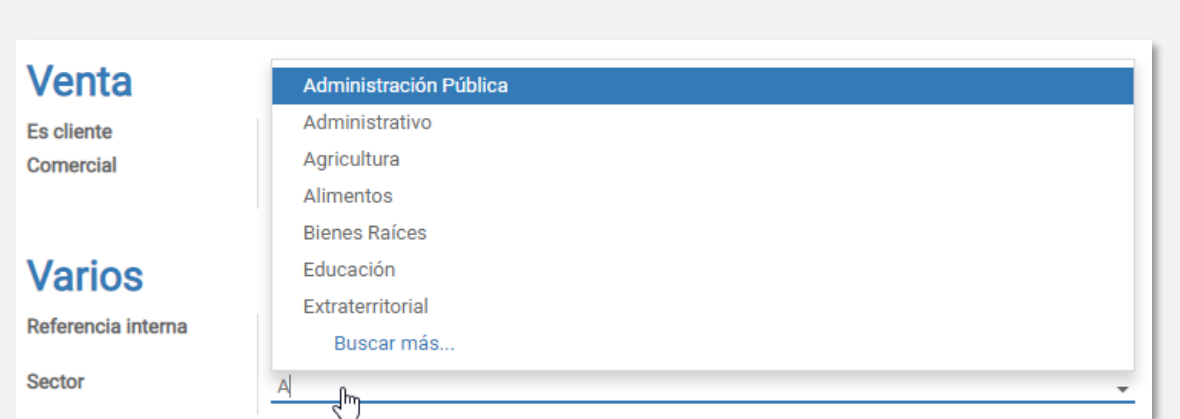

En cualquier selección de valores predefinidos, sea listas, etiquetas, o referencias, se puede usar un buscador con opciones de búsqueda y filtrado para poder seleccionar en listas con muchos valores:

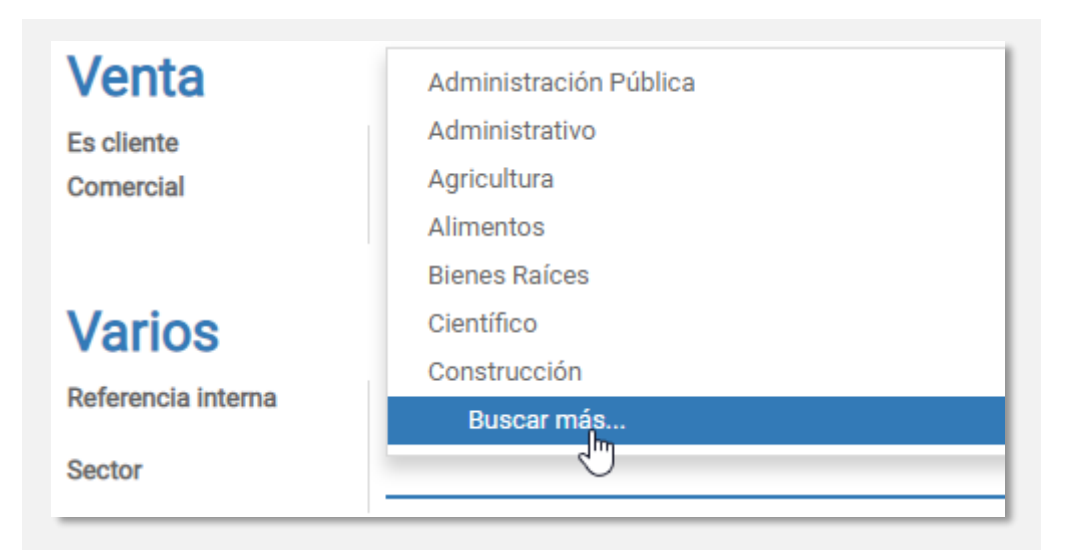

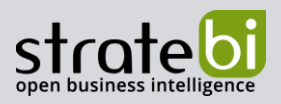

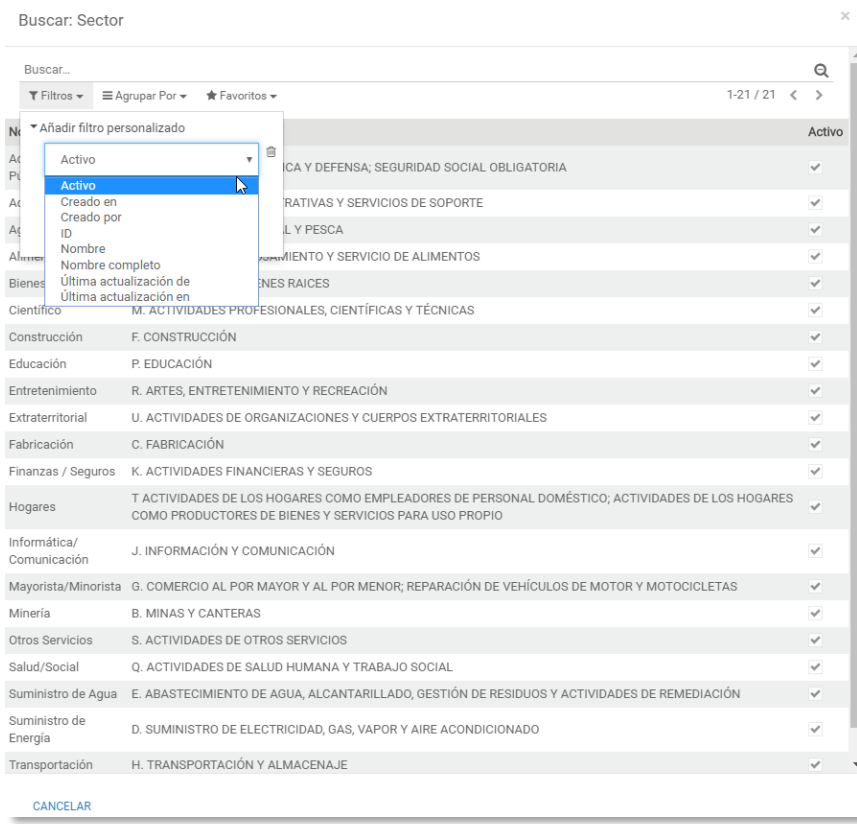

En Odoo el sistema de permisos es muy potente y flexible. Lo que normalmente se conoce como roles en otros sistemas, en Odoo son grupos, y permite establecer permisos a nivel de campo, para lectura, escritura, crear y eliminar:

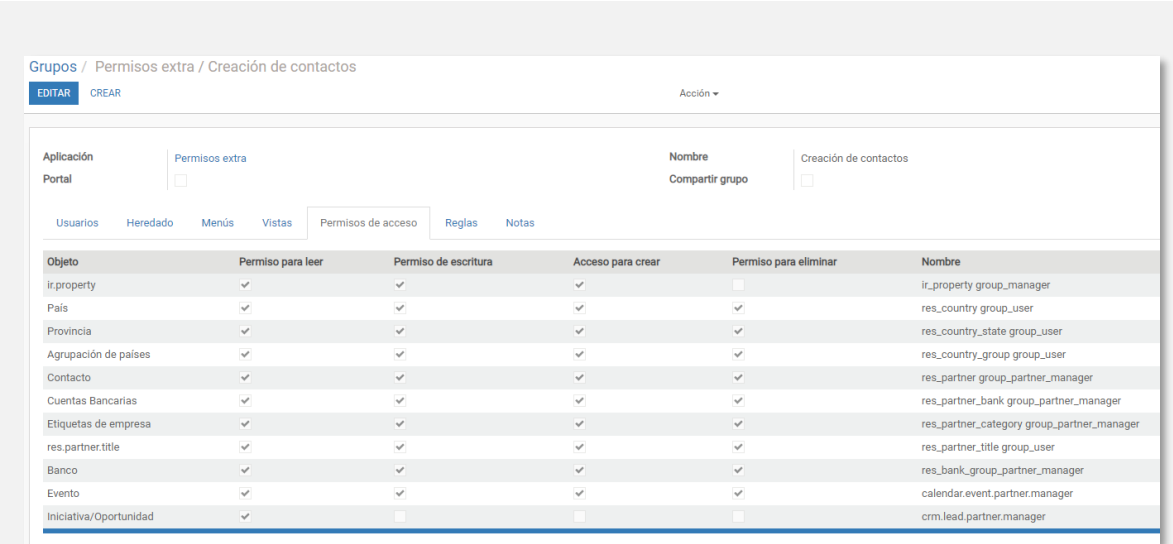

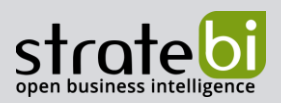

Además, se puede determinar el dominio sobre los datos, en el que aplicar esos permisos con definiciones de reglas, por ejemplo:

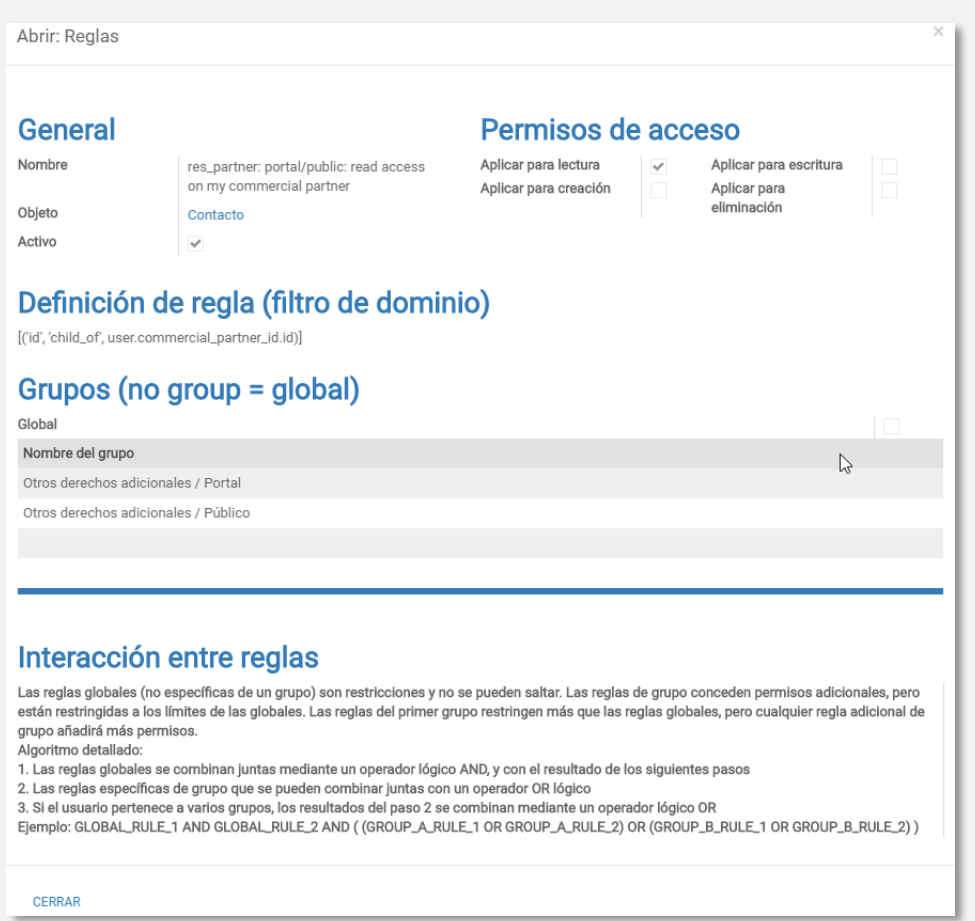

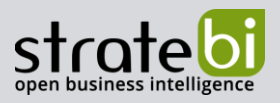

También se puede definir los menús y vistas de formularios a los que tiene acceso un grupo, personalizando las pantallas en función de quién está conectado:

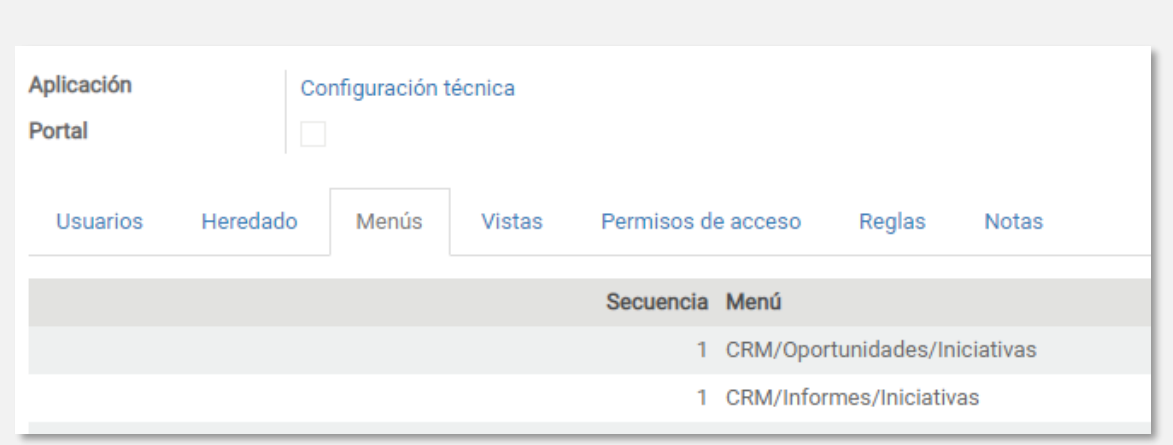

Si se tienen un directorio de usuarios como Active Directory de Microsoft, o LDAP, Odoo permite conectarse a ese servicio para la gestión de usuarios. También soporta autentificación OAuth2.

Odoo tiene un módulo de Marketing por email, o gestión de envíos masivos de email muy potente y a la vez sencillo de usar.

Los envíos se agrupan en campañas, las cuales se pueden visualizar, filtrar, agrupar, con los tipos de vista Kanban y lista. Y dentro de una campaña se tienen los envíos de emails realizados o programados.

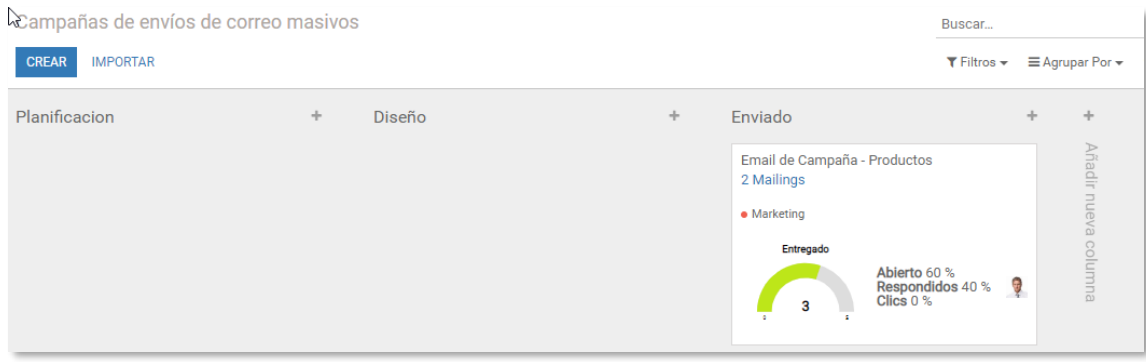

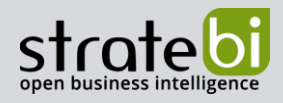

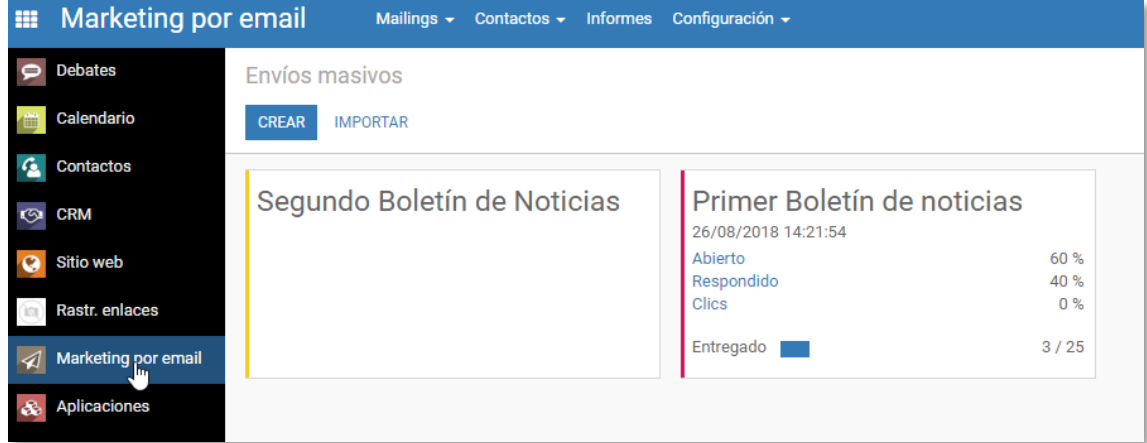

Como en la mayoría de gestores de mailing marketing, permite establecer las características propias del email a enviar, como el remitente, asunto, archivos adjuntos, fecha planificada de lanzamiento, etc...

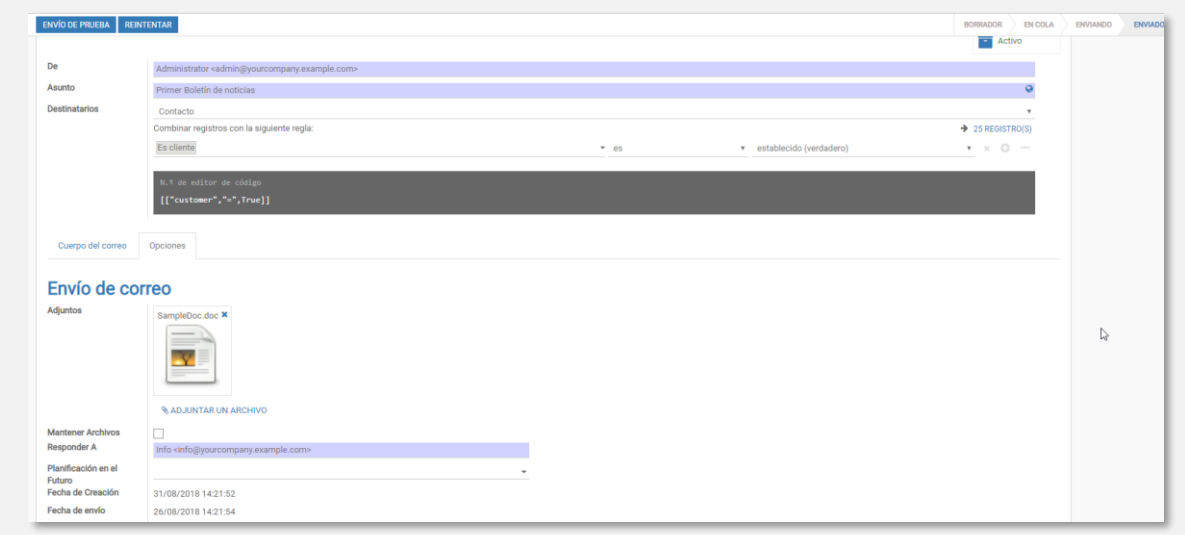

La selección de destinatarios es muy potente, ya que permite combinar cualquier regla sobre los campos de la base de datos de contactos, o una lista de correo:

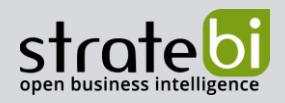

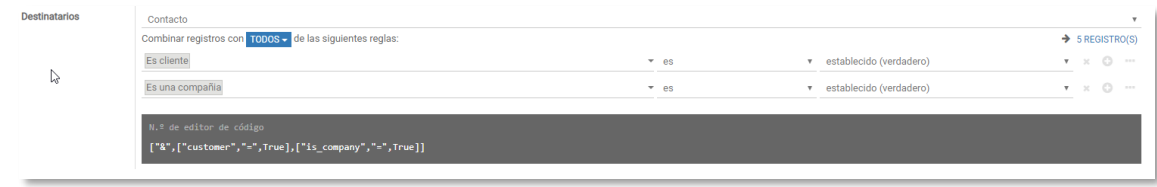

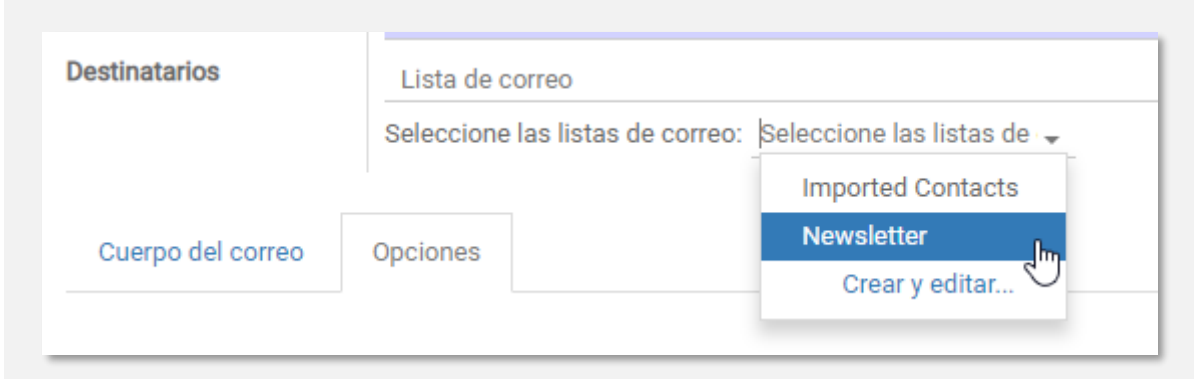

Para el contenido del cuerpo del email, se pueden usar plantillas predefinidas, modificarlas o crear plantillas desde 0. Con un editor visual muy cómodo, en el que además de poder editar a nivel de código, se tienen bloques preformateados que hacen del proceso una tarea muy sencilla para usuarios no ténicos. Símplemente pueden pinchar y arrastrar los módulos y escribir sobre ellos:

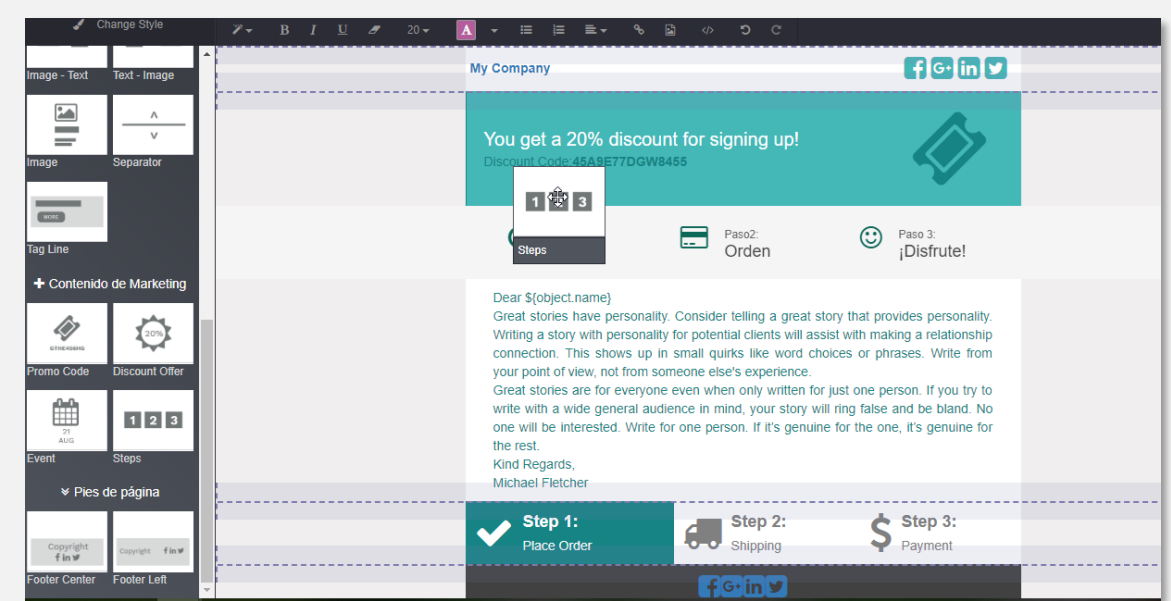

**ODOO Analytics** 

CRM - BUSINESS INTELLIGENCE

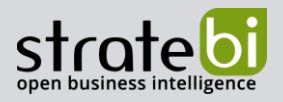

La gestión del enlace de cancelar suscripción es automática y personalizable.

La consulta de las estadísticas de los envíos permite obtener indicadores agregados y consultar el detalle. Tras pinchar en el indicador a analizar, por ejemplo, abiertos, se pueden consultar los datos con gráficos, lista o tabla dinámica, y exportar a Excel:

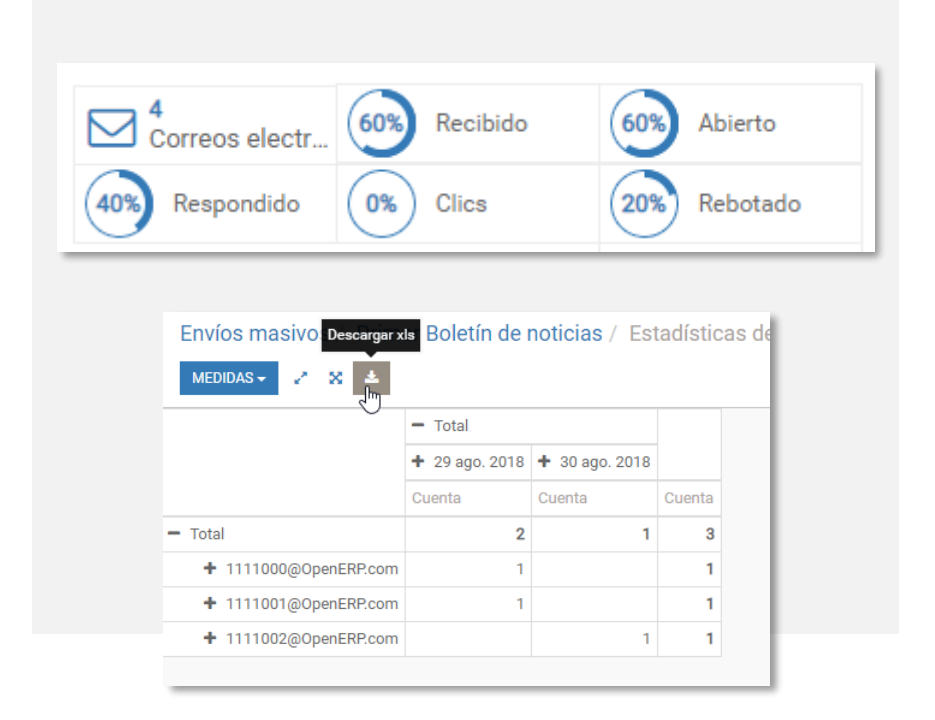

Odoo tiene la capacidad de poder enviar emails a un contacto desde su ficha, y recibir las respuestas, quedando en el historial del contacto toda la información, visible para cualquier usuario que tenga permisos para ello:

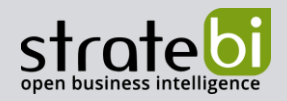

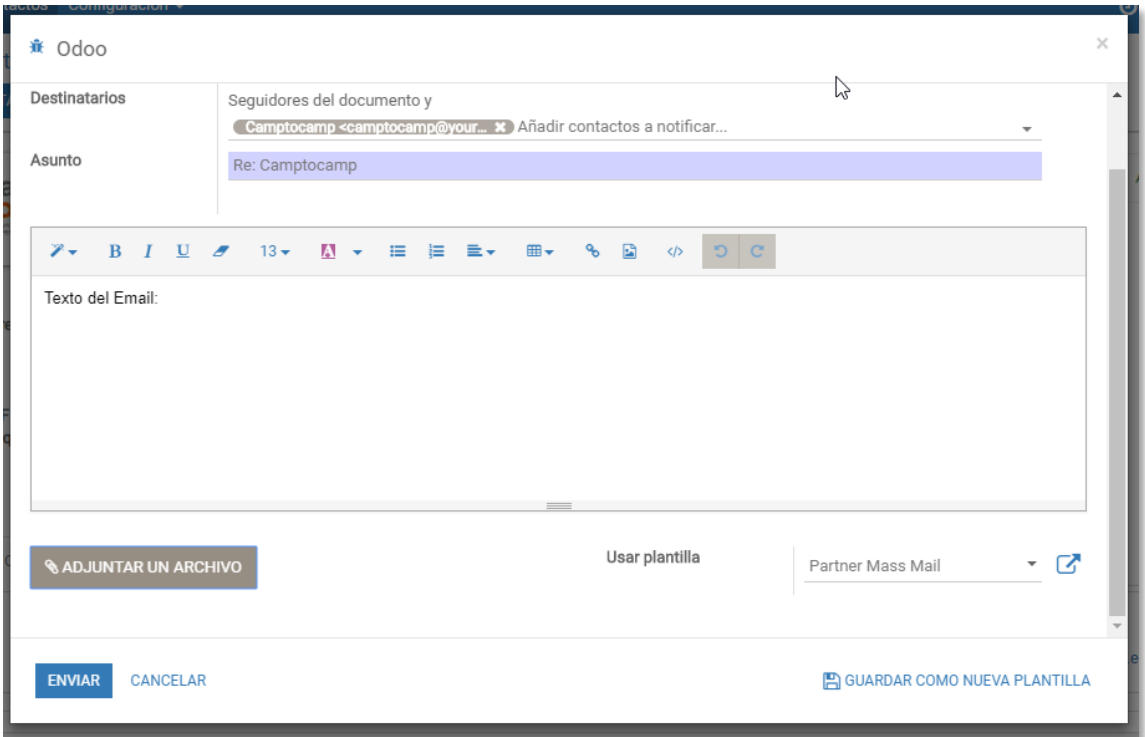

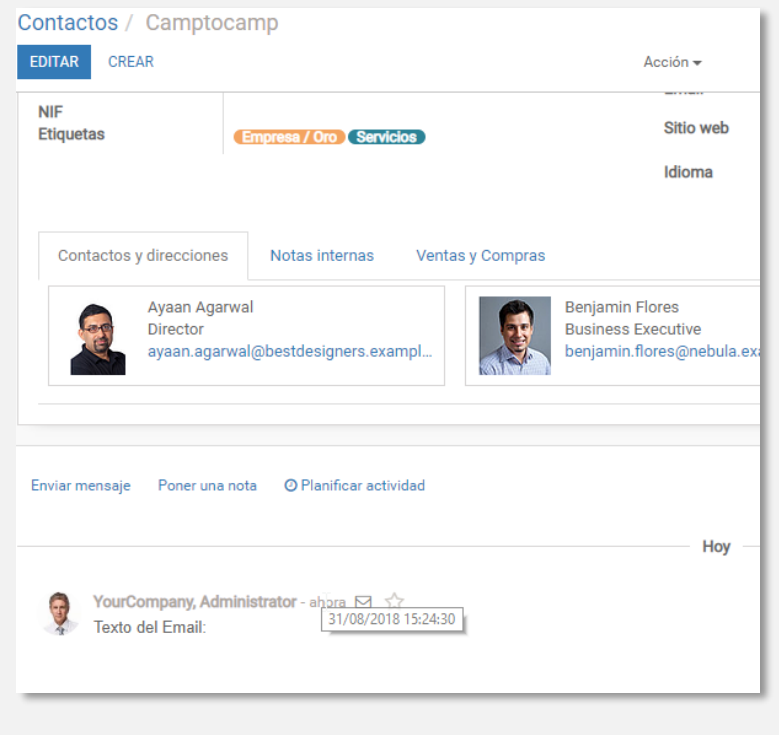

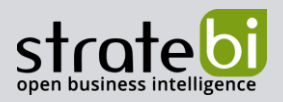

Además, se pueden usar plantillas para cargar un contenido previo, o guardar el propio correo creado como una nueva plantilla. Odoo puede capturar la respuesta del contacto y ponerla dentro del hilo de conversación del historial del contacto.

Así mismo, todos los usuarios que estén suscritos a las conversaciones del contacto recibirán la correspondiente notificación.

Odoo puede leer emails usando los protocolos POP3 e IMAP, para las cuentas de email de los usuarios.

Con un módulo de gestión para cumplir con la GDPR, que permite tanto a los contactos que están en la BBDD, como a los administradores del sistema gestionar las peticiones de solicitud, modificación, portabilidad y cancelación de los datos personales. Características:

- · Habilitar, deshabilitar, o editar el mensaje GDPR para que se muestre en el pie de página del sitio web
- · Dar acceso a los contactos para administrar sus datos personales. (Derecho de acceso)
- · El contacto puede solicitar la eliminación de todos sus datos total o parcialmente. (Derecho a ser olvidado)
- El contacto puede solicitar Descargar una copia de sus datos. (Portabilidad de datos)
- Administrar todas las solicitudes de contactos desde el backend.
- Limpiar automáticamente (eliminar) todos los datos del contacto de la base de datos en un paso.

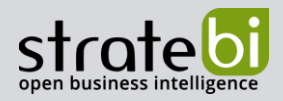

#### 2.1.4 VISTAS DEL LADO DEL CONTACTO (FRONTEND):

Página de bienvenida de GDPR:

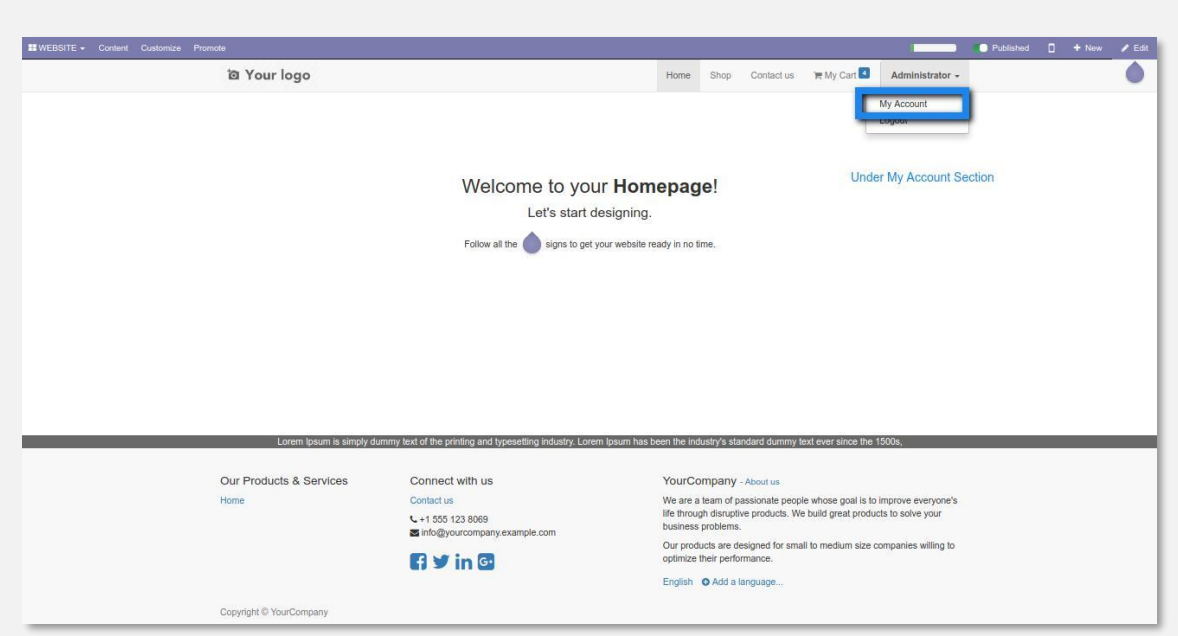

### Menú GDPR después de iniciar sesión:

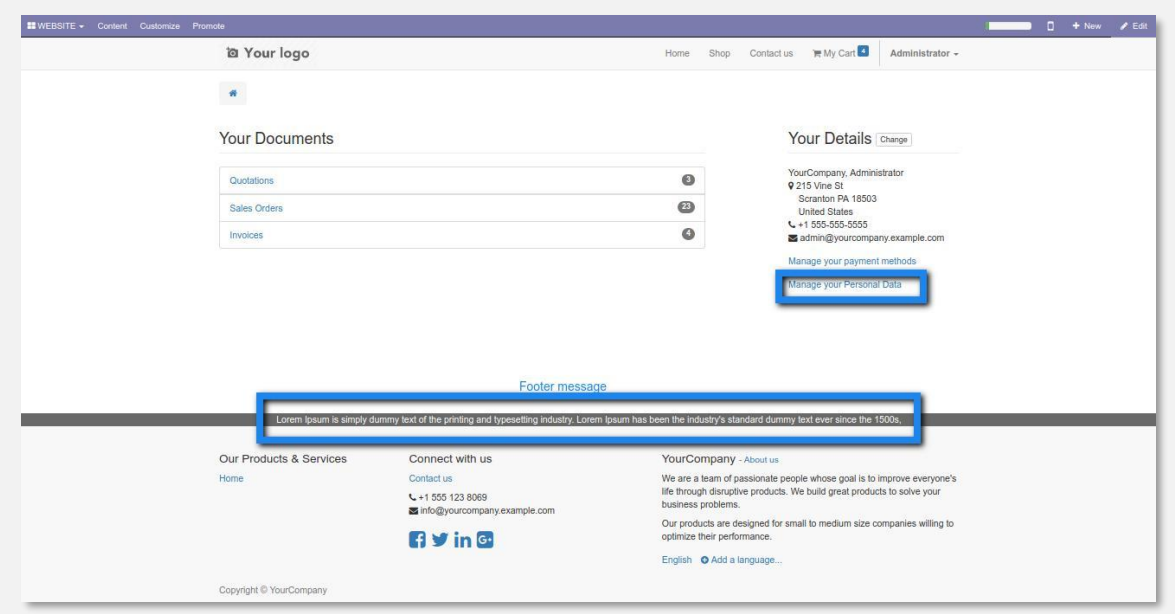

**ODOO Analytics** 

CRM - BUSINESS INTELLIGENCE

![](_page_35_Picture_1.jpeg)

#### Información del contacto:

![](_page_35_Picture_22.jpeg)

# Solicitudes para descargar y eliminar:

![](_page_35_Picture_23.jpeg)

![](_page_36_Picture_1.jpeg)

#### 2.1.5 VISTA DEL ADMINISTRADOR (BACKEND)

Lista de plantillas de datos para GDPR:

![](_page_36_Picture_25.jpeg)

Lista de solicitudes de control de GDPR:

![](_page_36_Picture_26.jpeg)

![](_page_37_Picture_1.jpeg)

Formulario de solicitud de Control GDPR:

![](_page_37_Picture_22.jpeg)

Formulario de configuración GDPR:

![](_page_37_Picture_23.jpeg)

![](_page_38_Picture_1.jpeg)

![](_page_38_Picture_46.jpeg)

Odoo generalmente se extiende internamente a través de módulos, pero muchas de sus características y todos sus datos también están disponibles desde el exterior para su análisis externo o integración con diversas herramientas. Para ellos cuenta con una API fácilmente disponible sobre XML-RPC, la cual se puede acceder desde una variedad de lenguajes: Python, Ruby, PHP y JAVA.

Ejemplos de código, lista de registros:

Python

![](_page_38_Picture_6.jpeg)

Ruby

modelos . execute kw ( db , uid , contraseña , 'res.partner', 'búsqueda',<br>[[[ 'is\_company', '=', true ], [ 'customer', '=' true 111

![](_page_39_Picture_1.jpeg)

#### PHP

```
modelos -> execute_kw ( $ db , $ uid , $ password ,
'res.partner', 'search', array (
   array ( array ( 'is_company',
                                     '="math> , true ),
                                 != \sqrt{ } verdadero \sqrt{ })));
          array ( 'customer'
```
lava

![](_page_39_Figure_5.jpeg)

Además, en Stratebi somos expertos en proyectos de integración a través de ETLs, usando el software Open Source Pentaho Data Integration, el cual cuenta con plugins específicos para Odoo, además de otros CRMs como Salesforce o SAP, y prácticamente todo el ecosistema de BBDDs a través de conexiones JDBC:

![](_page_39_Figure_7.jpeg)

**ODOO Analytics** 

Pág. 40 de 50

CRM - BUSINESS INTELLIGENCE

![](_page_40_Picture_1.jpeg)

Odoo dispone de forma nativa la importación de registros via archivos CSV o Excel, y este método puede ser utilizado para cargar miles de registros de una forma muy sencilla siguiendo un asistente. Sin embargo, normalmente por el tamaño y la importancia de una carga de datos inicial, realizaremos la misma mediante un proceso de ETL (Extracción, transformación y Carga) con procesos de Data Quality para garantizar una carga óptima y libre de errores.

La integración y calidad de datos es uno de los trabajos más habituales que realizamos. Stratebi ha realizado proyectos de este tipo en grandes empresas como Equifax, BBVA, Yell...

Para ello usaremos el software de integración Pentaho Data Integration, PDI, también conocido como Kettle, junto con el software de Data Quality Data Cleaner.

![](_page_40_Picture_39.jpeg)

![](_page_41_Picture_1.jpeg)

![](_page_41_Picture_16.jpeg)

![](_page_41_Picture_17.jpeg)

![](_page_42_Picture_1.jpeg)

![](_page_42_Figure_2.jpeg)

Odoo 11 se compone de un servidor de aplicación en Python 3.5, y una BBDD en PostgreSQL 10. Ambos sistemas se pueden instalar tanto en SO Windows como Linux.

Configuración Linux, SO CentOS 7.5:

![](_page_42_Figure_5.jpeg)

![](_page_43_Picture_1.jpeg)

Configuración Windows, SO windows Server 2016:

![](_page_43_Figure_3.jpeg)

**ODOO Analytics** 

CRM - BUSINESS INTELLIGENCE

![](_page_44_Picture_1.jpeg)

#### **DESCRIPCIÓN**  $\overline{2}$

En Stratebi ofrecemos gran cantidad de soluciones analíticas por una compañía de rápido crecimiento, innovando en las áreas tecnológicas de mayor desarrollo en la actualidad: Business Intelligence, Big Data y Social Intelligence, muchas de ellas, basadas en soluciones Open Source.

Además, somos Partners Certificados en Microsoft PowerBI, Talend y Vertica, con gran número de proyectos con ámbas tecnologías, siendo creadores de la Solución Big Data Analytics LinceBI

#### info@stratebi.com

#### www.stratebi.com

![](_page_44_Picture_7.jpeg)

Desarrollamos nuevas soluciones analíticas basadas en Open Source, para la generación de Cuadros de Mando en tiempo real, con tecnologías loT para SmartCities, machine learning, etc...

![](_page_44_Picture_9.jpeg)

![](_page_45_Picture_1.jpeg)

![](_page_45_Figure_2.jpeg)

Arquitectura Analytics basada en Open Source para soluciones Machine Learning y Big Data (LinceBI)

![](_page_46_Picture_1.jpeg)

#### **TECNOLOGÍAS** 3

Recientemente, hemos sido nombrados Partners Certificados de Vertica, Talend y Microsoft PowerBI, siendo grandes especialistas en soluciones Open Source como Pentaho, SuiteCRM, Odoo, Liferay...

![](_page_46_Picture_4.jpeg)

**ODOO Analytics** CRM - BUSINESS INTELLIGENCE

![](_page_47_Picture_1.jpeg)

#### EJEMPLOS DE DESARROLLOS ANALYTICS  $\overline{4}$

A continuación se presentan ejemplos de algunos screenshots de cuadros de mando diseñados por Stratebi, con el fin de dar a conocer lo que se puede llegar a obtener, así como Demos Online en la web de Stratebi:

![](_page_47_Figure_4.jpeg)

**ODOO Analytics** 

CRM - BUSINESS INTELLIGENCE

![](_page_48_Picture_1.jpeg)

![](_page_48_Picture_2.jpeg)

![](_page_48_Figure_3.jpeg)

**ODOO Analytics** CRM - BUSINESS INTELLIGENCE

Pág. 49 de 50

![](_page_49_Picture_1.jpeg)

![](_page_49_Picture_2.jpeg)

![](_page_49_Picture_3.jpeg)

![](_page_49_Picture_4.jpeg)

**ODOO Analytics** CRM - BUSINESS INTELLIGENCE

Pág. 50 de 50